**Oracle<sup>®</sup>** Communications **Policy Management** Software Upgrade Procedure (10.4.0 RC6 to 10.4.1) Release 10.4.1 E64589-01 TKPMT, Revision 1

June 2015

## ORACLE<sup>®</sup>

### Software Upgrade Procedure (10.4.0 RC6 to 10.4.1)

Oracle Communications Policy Management Software Upgrade Procedure (10.4.0 RC6 to 10.4.1)

Copyright ©2010, 2015 Oracle and/or its affiliates. All rights reserved.

This software or hardware and documentation may provide access to or information on content, products, and services from third parties. Oracle Corporation and its affiliates are not responsible for and expressly disclaim all warranties of any kind with respect to third-party content, products, and services. Oracle Corporation and its affiliates will not be responsible for any loss, costs, or damages incurred due to your access to or use of third-party content, products, or services..

U.S. GOVERNMENT END USERS: Oracle programs, including any operating system, integrated software, any programs installed on the hardware, and/or documentation, delivered to U.S. Government end users are "commercial computer software" pursuant to the applicable Federal Acquisition Regulation and agency-specific supplemental regulations. As such, use, duplication, disclosure, modification, and adaptation of the programs, including any operating system, integrated software, any programs installed on the hardware, and/or documentation, shall be subject to license terms and license restrictions applicable to the programs. No other rights are granted to the U.S. Government.

This software or hardware is developed for general use in a variety of information management applications. It is not developed or intended for use in any inherently dangerous applications, including applications that may create a risk of personal injury. If you use this software or hardware in dangerous applications, then you shall be responsible to take all appropriate fail-safe, backup, redundancy, and other measures to ensure its safe use. Oracle Corporation and its affiliates disclaim any liability for any damages caused by use of this software or hardware in dangerous applications.

Oracle and Java are registered trademarks of Oracle and/or its affiliates. Other names may be trademarks of their respective owners.

Intel and Intel Xeon are trademarks or registered trademarks of Intel Corporation. All SPARC trademarks are used under license and are trademarks or registered trademarks of SPARC International, Inc. AMD, Opteron, the AMD logo, and the AMD Opteron logo are trademarks or registered trademarks of Advanced Micro Devices. UNIX is a registered trademark of The Open Group.

This software or hardware and documentation may provide access to or information on content, products, and services from third parties. Oracle Corporation and its affiliates are not responsible for and expressly disclaim all warranties of any kind with respect to third-party content, products, and services. Oracle Corporation and its affiliates will not be responsible for any loss, costs, or damages incurred due to your access to or use of third-party content, products, or services.

## CAUTION: Use only the Upgrade procedure included in the Upgrade Kit. Before upgrading any system, please access My Oracle Support (MOS) (https://support.oracle.com) and review any Technical Service Bulletins (TSBs) that relate to this upgrade.

My Oracle Support (MOS) (https://support.oracle.com) is your initial point of contact for all product support and training needs. A representative at Customer Access Support (CAS) can assist you with MOS registration.

Call the CAS main number at 1-800-223-1711 (toll-free in the US), or call the Oracle Support hotline for your local country from the list at http://www.oracle.com/us/support/contact/index.html.

See more information on MOS in the Appendix section.

### **TABLE OF CONTENTS**

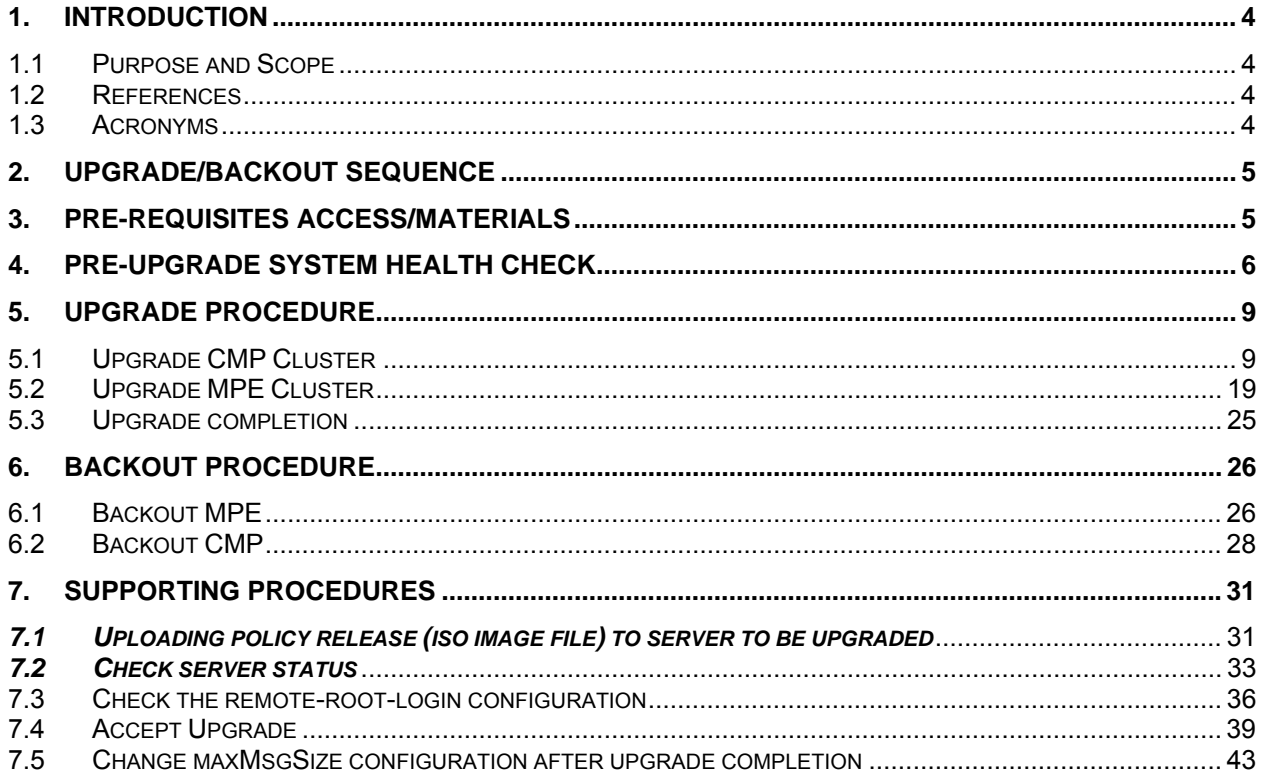

## **1. Introduction**

### 1.1 Purpose and Scope

This document describes the procedure for the upgrade of the Wireline PCRF from 10.4.0\_23.1.0 to 10.4.1.\_29.1.0 while the solution is in-service. The Wireline PCRF solution includes the components: CMP and MPE.

### 1.2 References

- [1] TEKELEC Acronym Guide, MS005077, Current Revision
- [2] Policy 8/9 Incremental Upgrade Procedure, MO007688, latest version
- [3] Platform Configuration User's Guide ,910-6732-001,Current Revision
- [4] CMP Wireline User Guide, 910-6895-001, Current Revision
- [5] Policy 10.4 Incremental Upgrade Procedure, MO008288, latest version

### 1.3 Acronyms

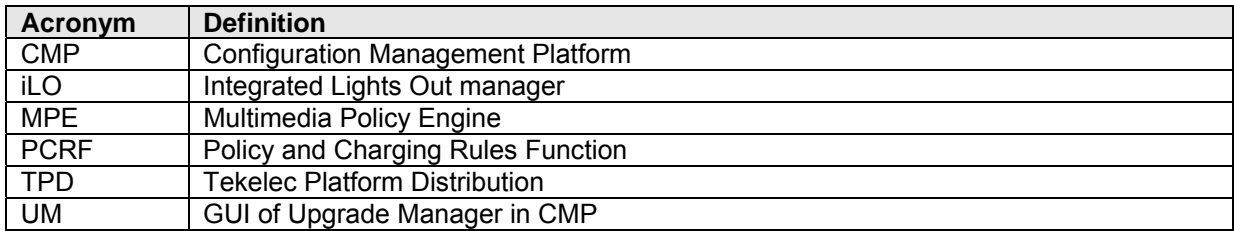

**Table 1. Acronyms**

## **2. Upgrade/Backout Sequence**

The Wireline PCRF solution components are configured in a clustered fashion, which means each component is installed on two blades (Active and standby) to provide high availability. When upgrading or backing out a cluster, the standby server will be performed first, and then the active server.

The correct sequence for incremental upgrade for the Wireline PCRF solution is as follows:

- 1) CMP cluster
- 2) MPE cluster

And for the backout sequence is opposite:

- 1) MPE cluster
- 3) CMP cluster

## **3. Pre-requisites Access/Materials**

- 1) The target release "build 10.4.1\_29.1.0" software will be available as an ISO image file.
- 2) The capability to secure copy (scp/sftp) ISO image from the laptop/workstation to the target servers.
- 3) User logins, passwords, IP addresses and other administration information for the servers to be upgraded.
- 4) The capability to login to the target server as "root".

NOTE: All commands in CLI must be executed by root user. Login to the server can be accomplished through SSH, local console, or iLO. For SSH login, if the remote- root- login is disabled, login in with user "camiant", and then "su - root" to switch to root user. Reference section 5 for more information about the user administration and login policy.

5) Already upgraded firmware to SPP 2.2.5.

## 4. Pre-upgrade system health check

This procedure is to determine the health and status of the servers to be upgraded. This must be executed at least once within the time frame of 24 or 36 hours prior to the start of the maintenance window. And it should be followed for each component, both active and standby nodes of both the CMP and MPE clusters.

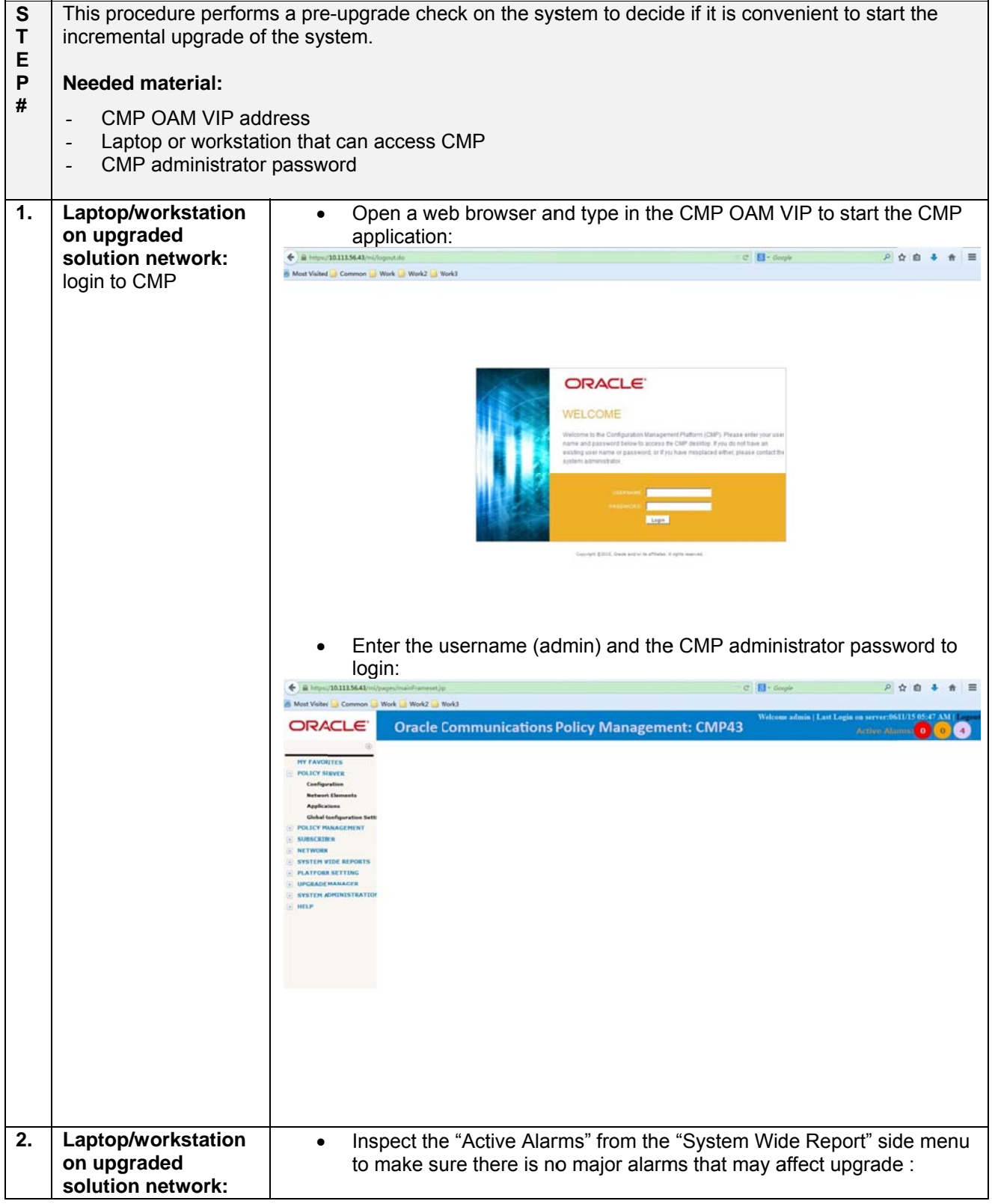

## Software Upgrade Procedure (10.4.0 RC6 to 10.4.1)

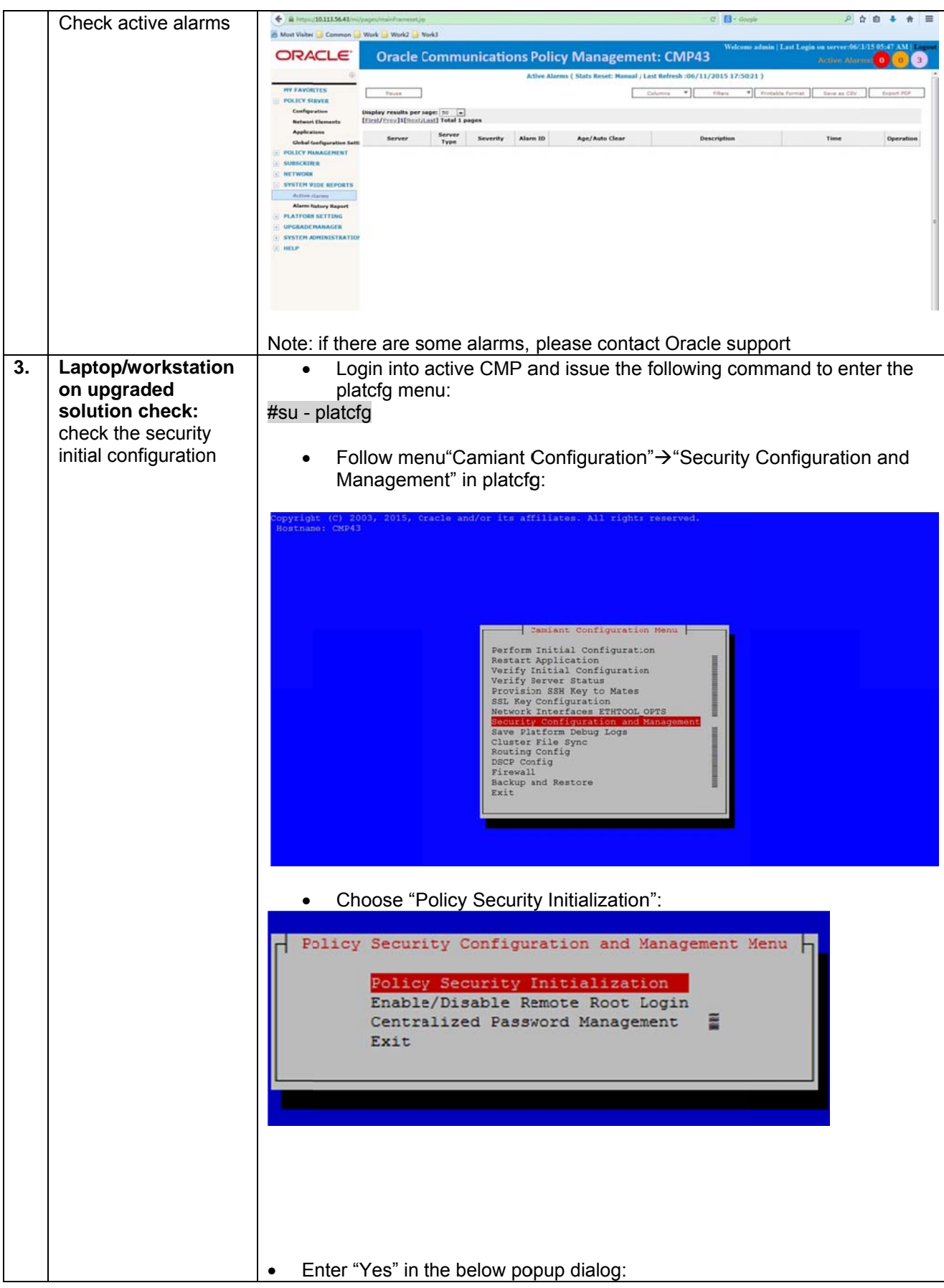

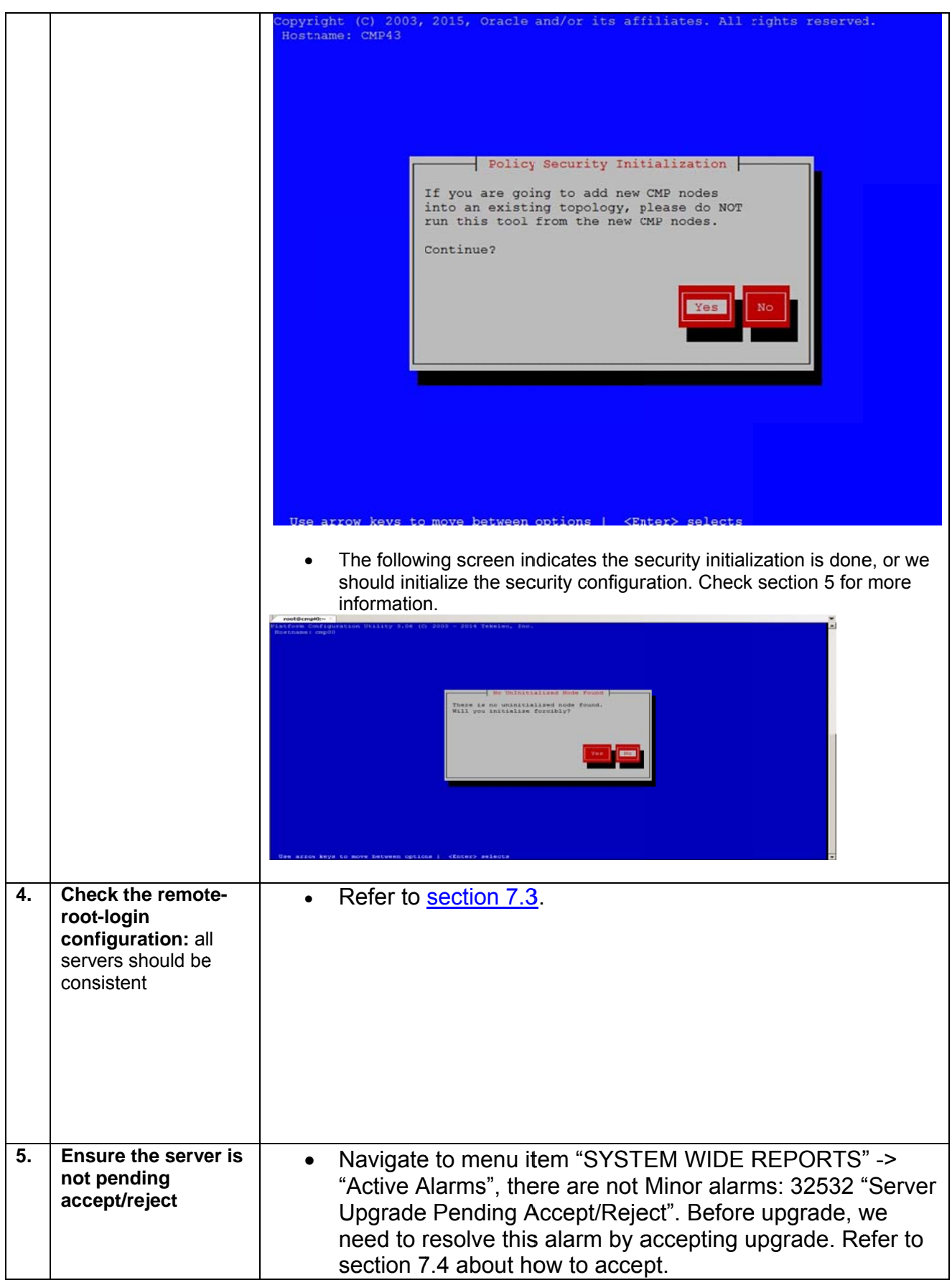

# **5. Upgrade Procedure**

## *5.1 Upgrade CMP Cluster*

This procedure outlines the steps required for the incremental upgrade of the CMP cluster.

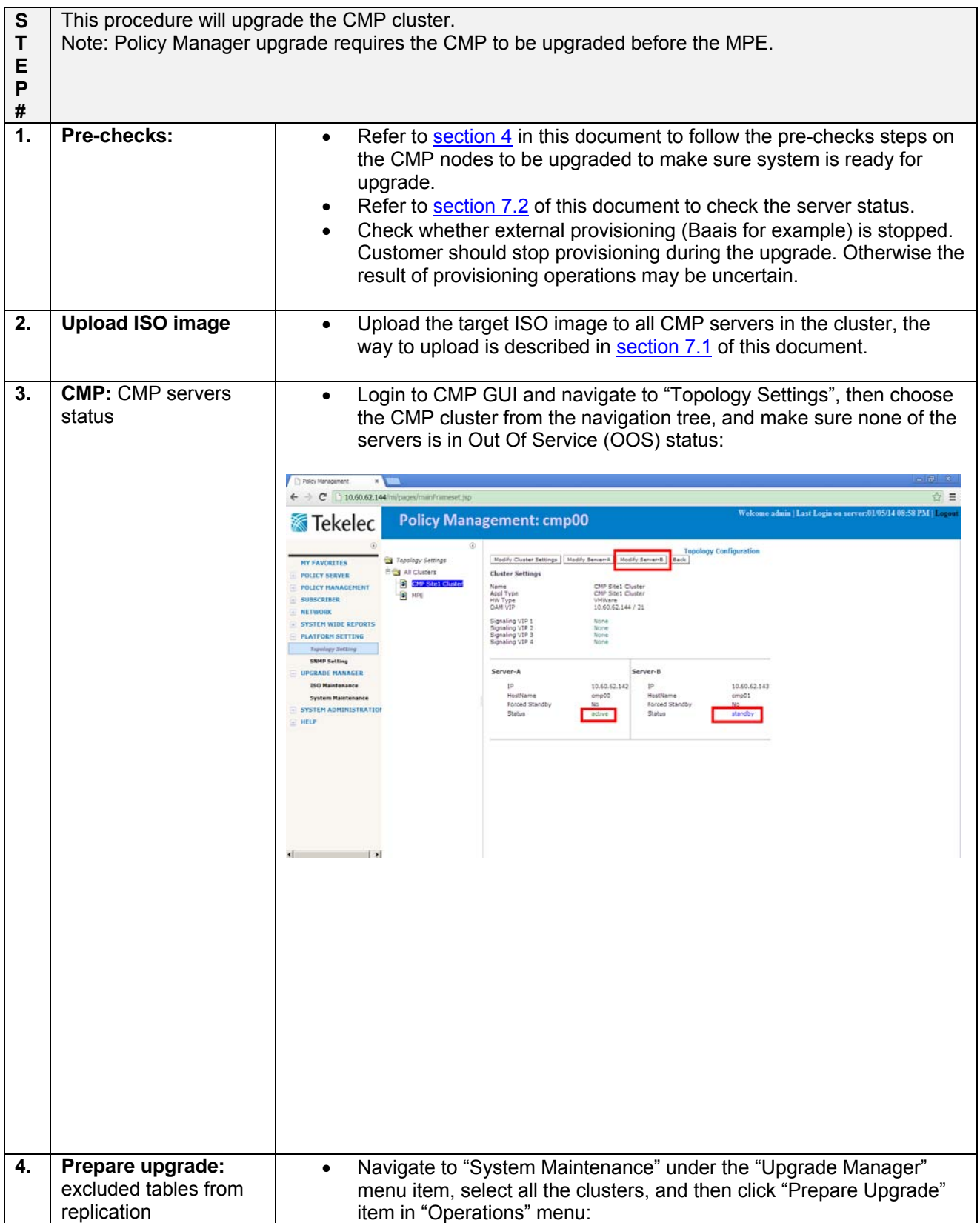

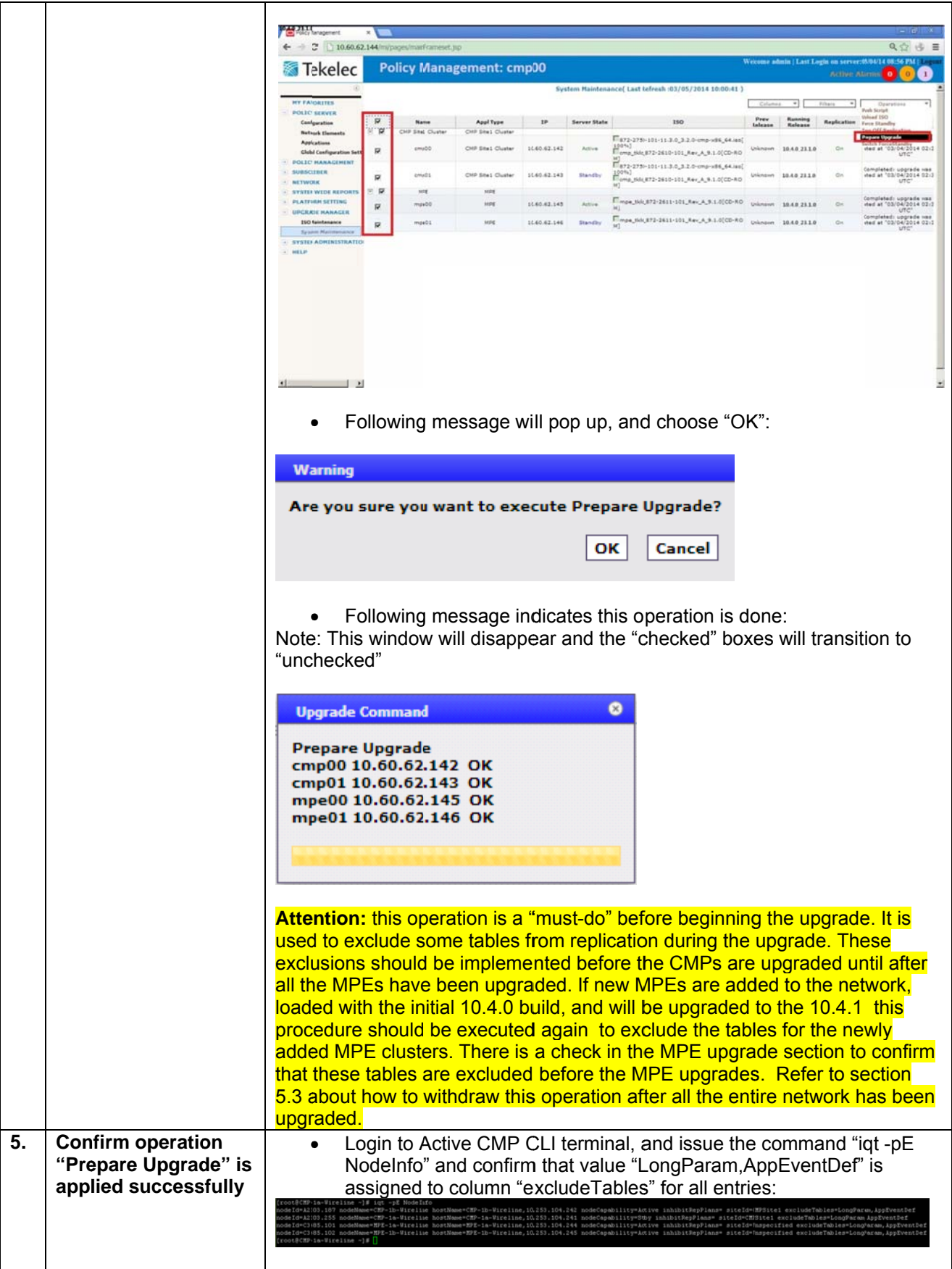

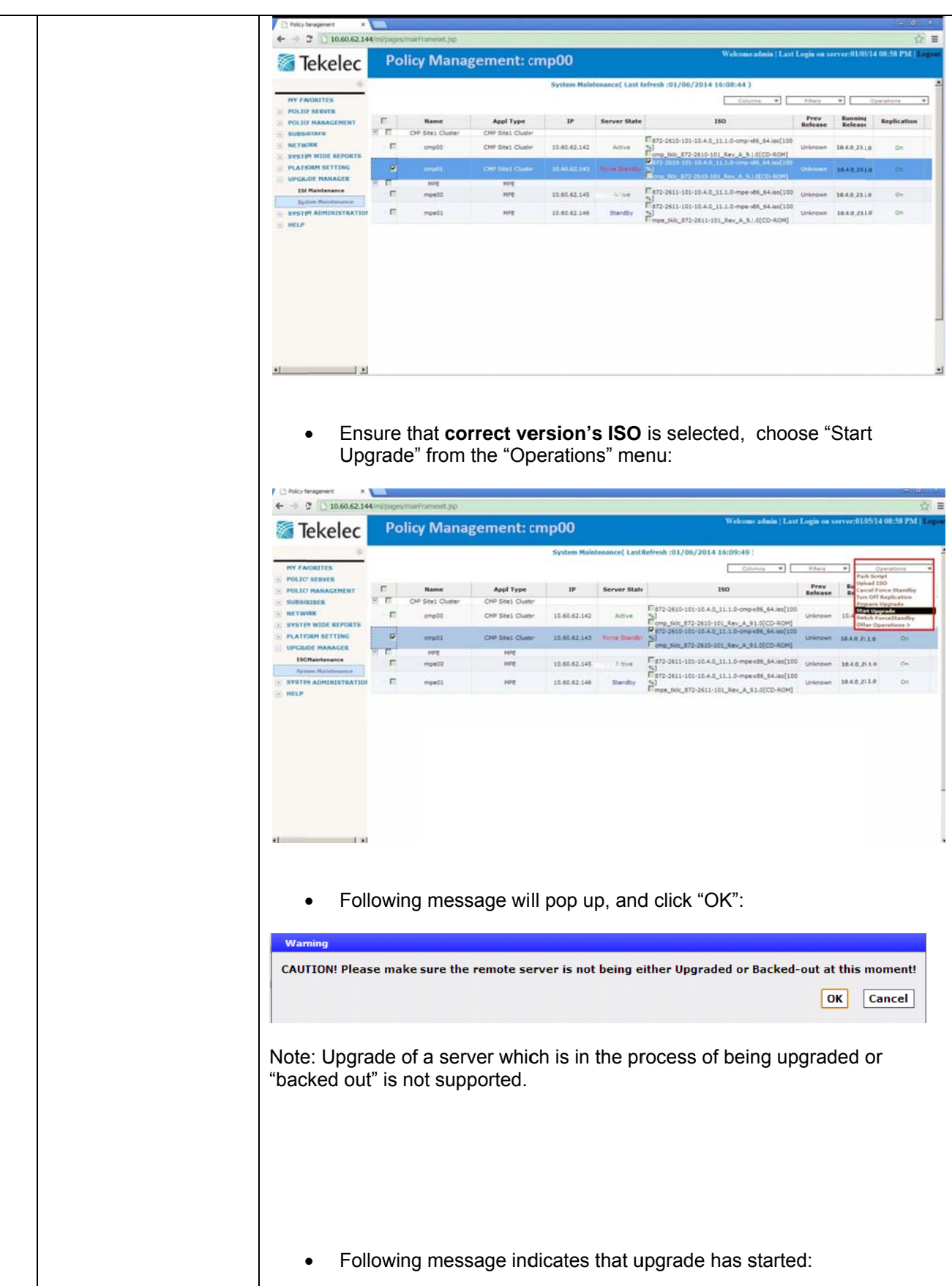

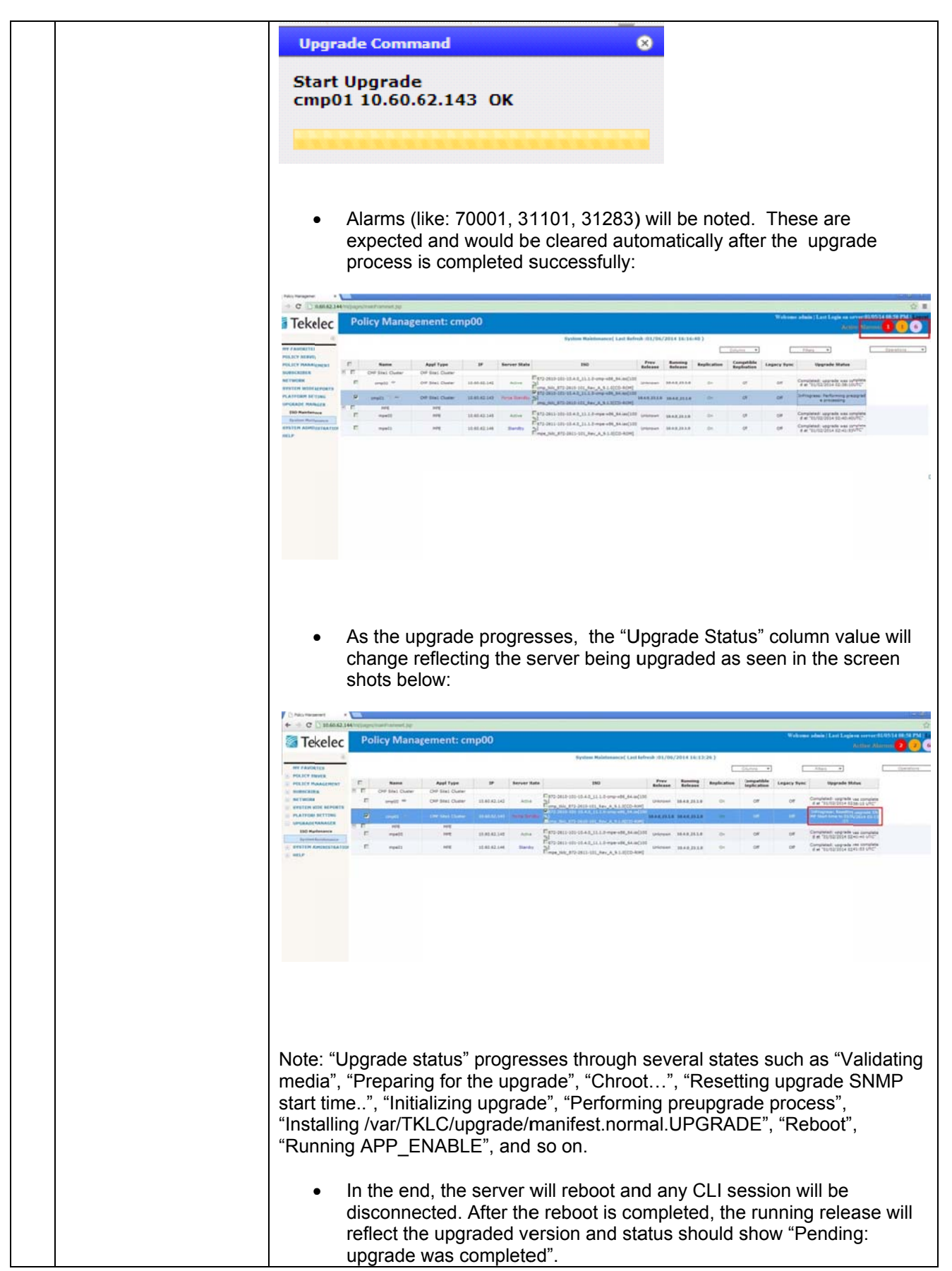

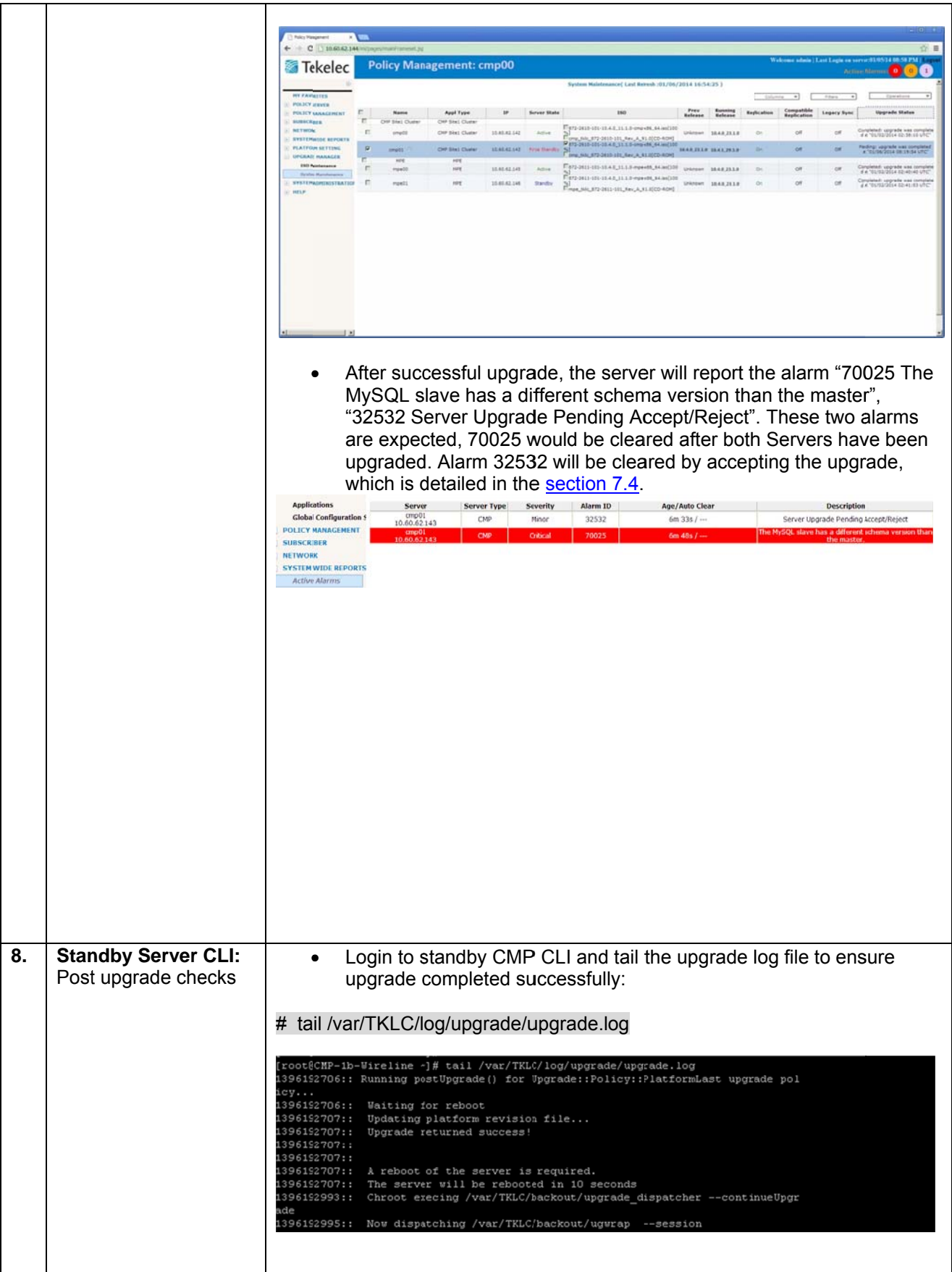

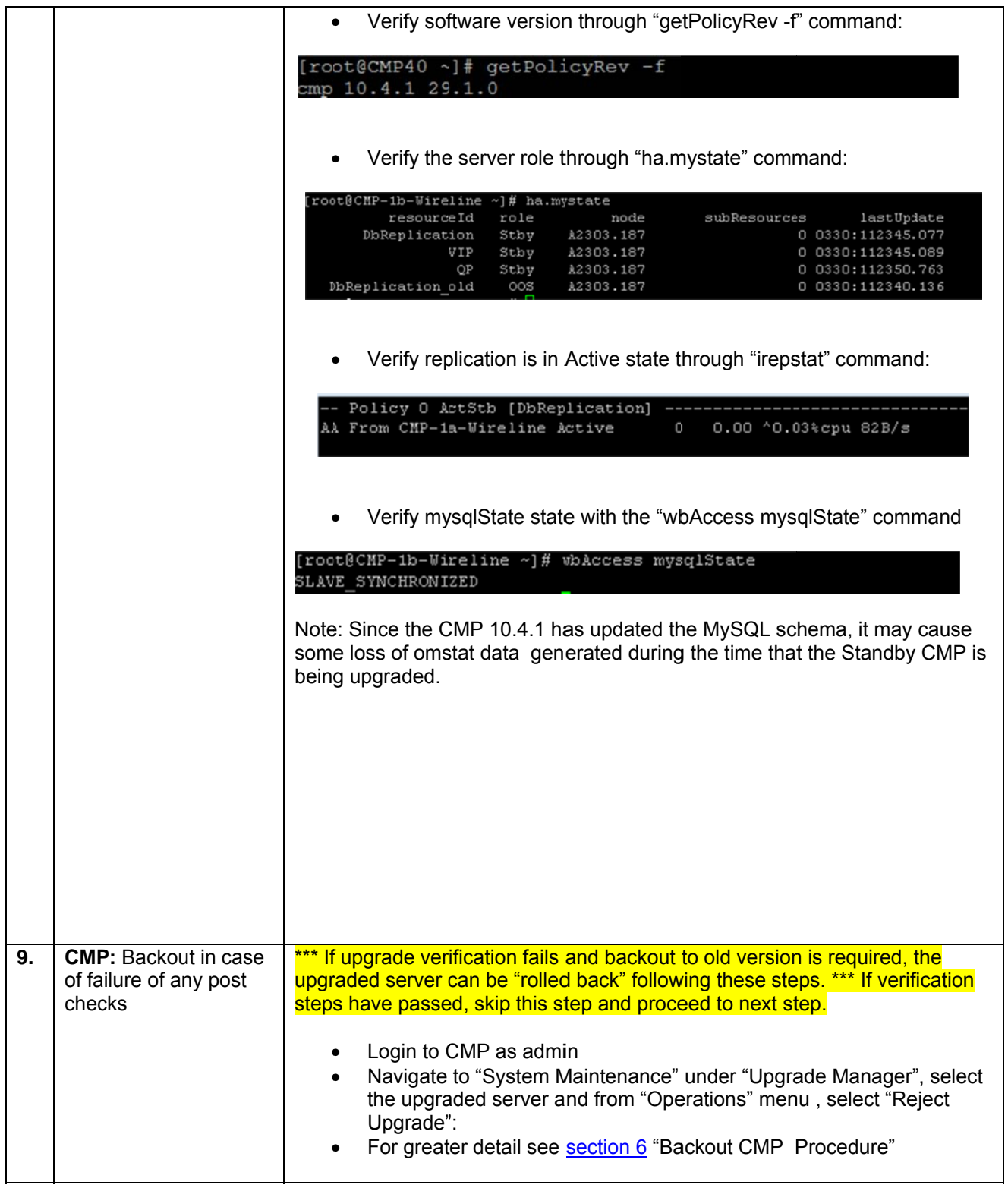

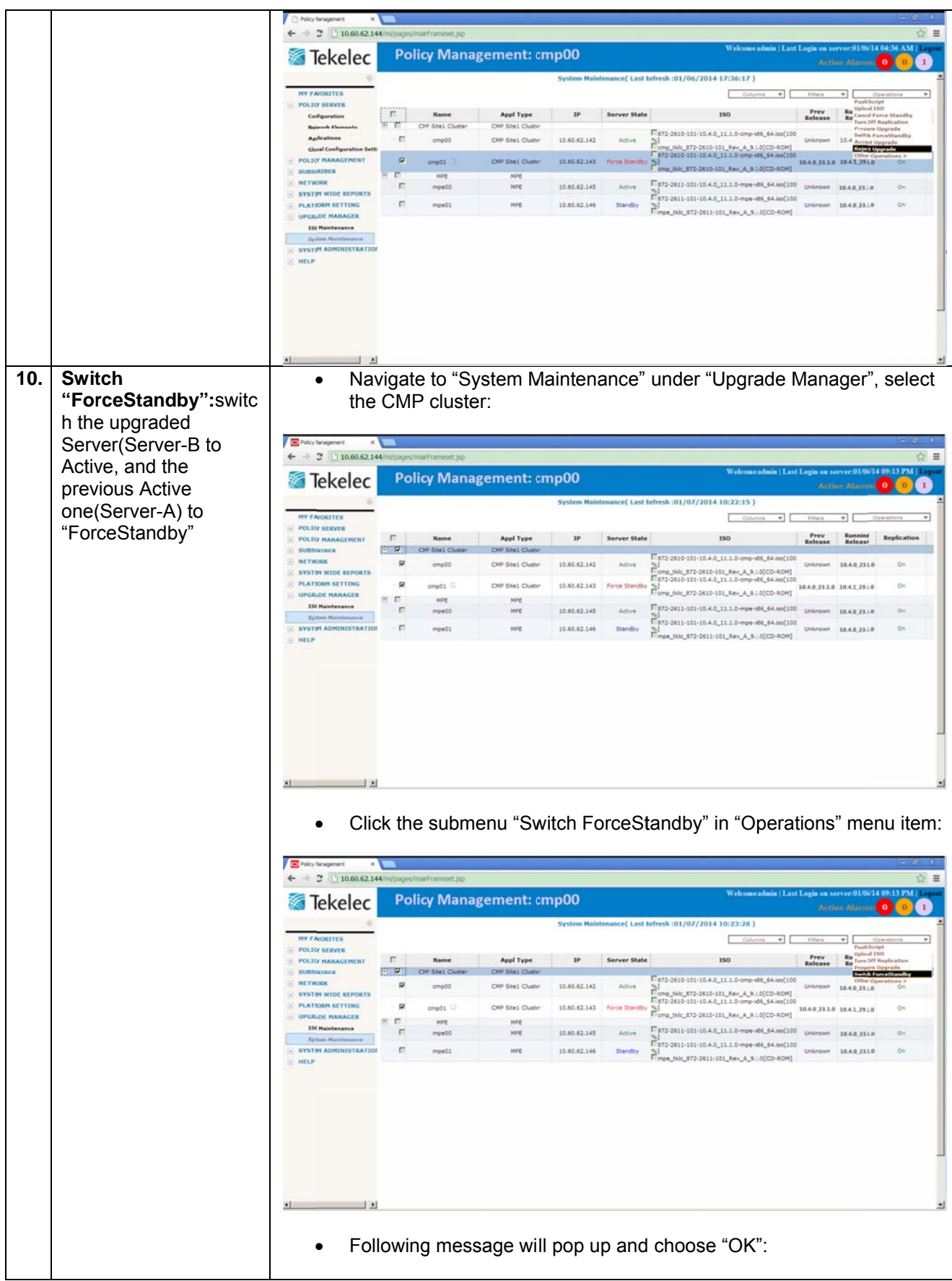

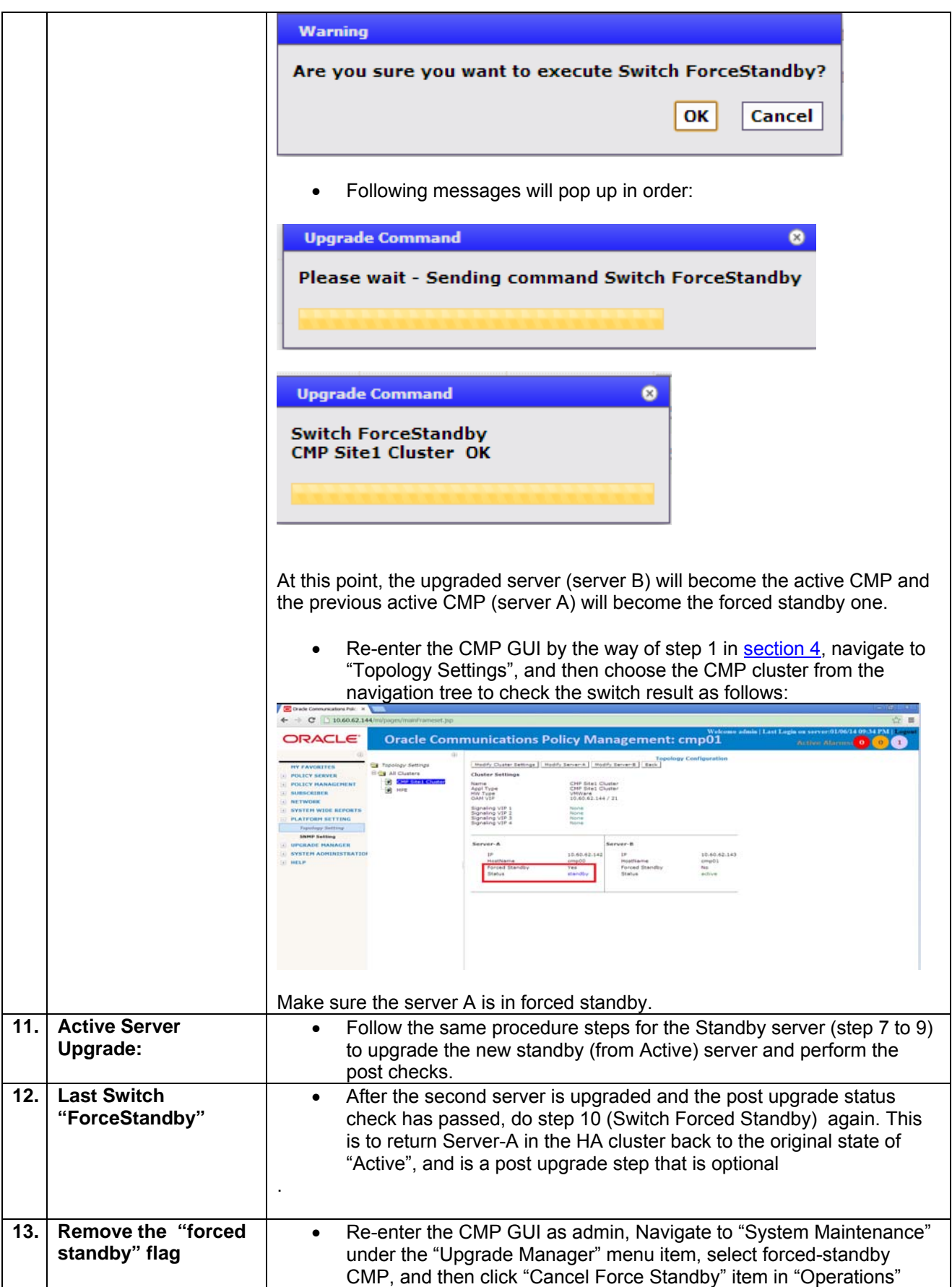

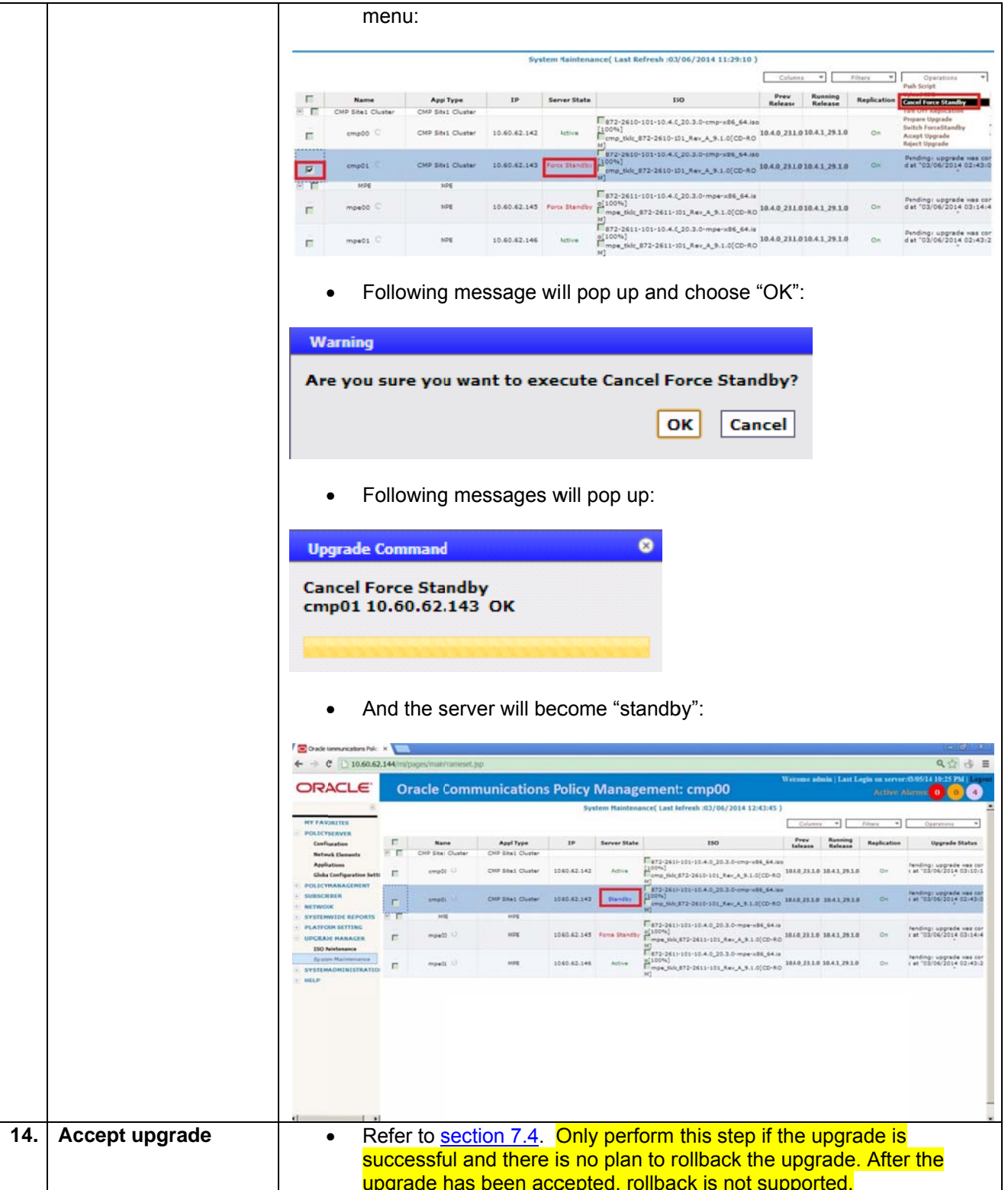

#### $5.2$ **Upgrade MPE Cluster**

This procedure outlines the steps required to incremental upgrade the MPE cluster.

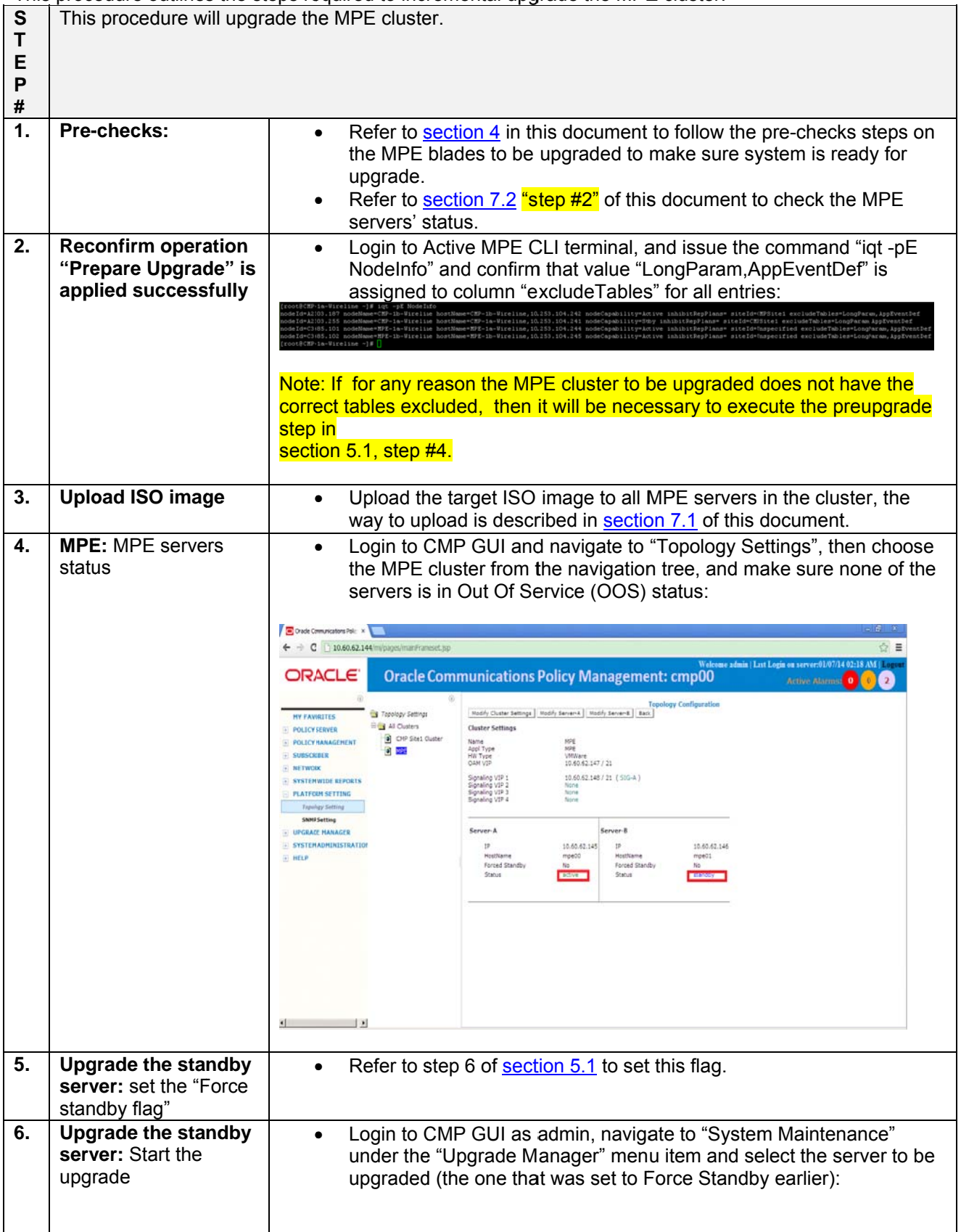

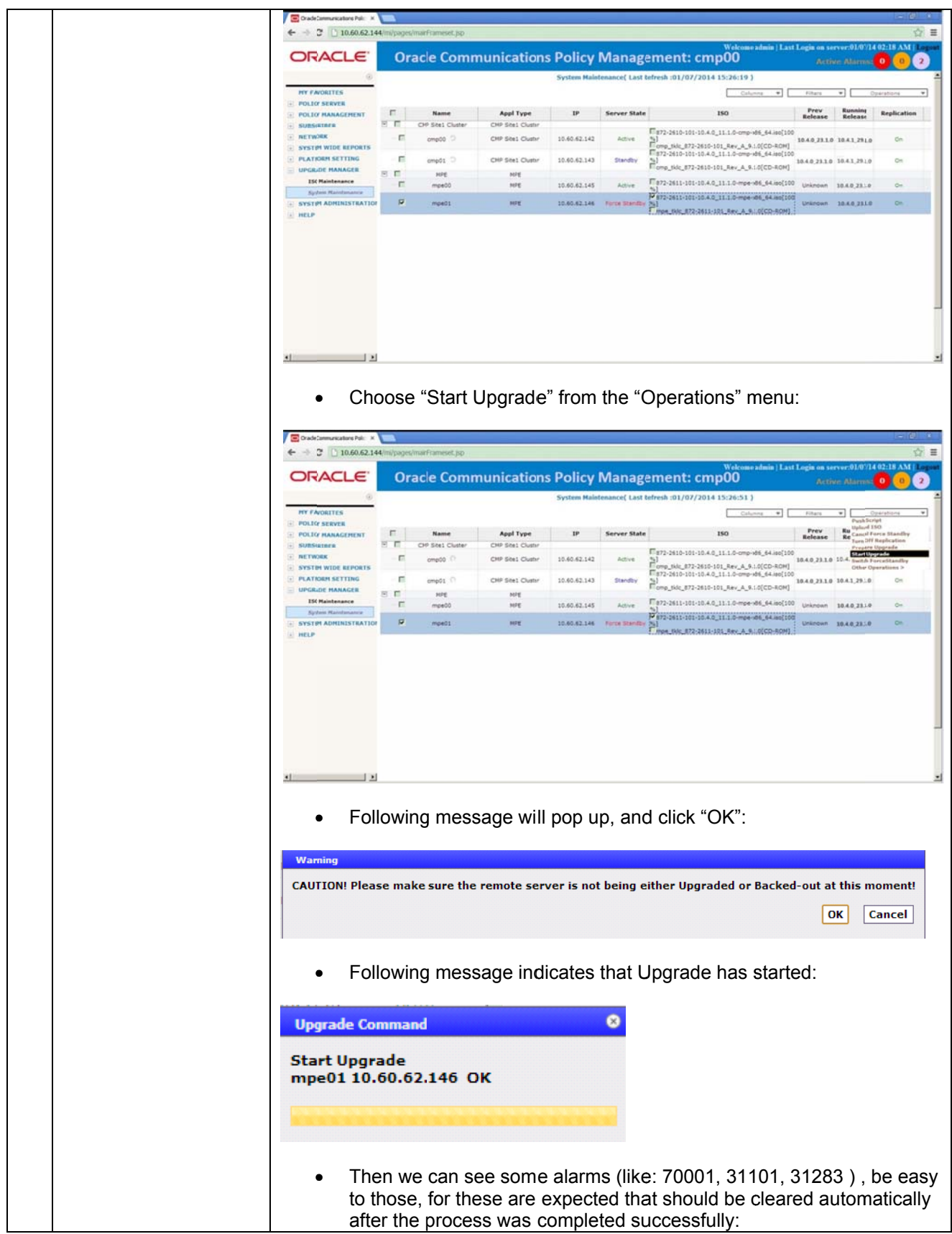

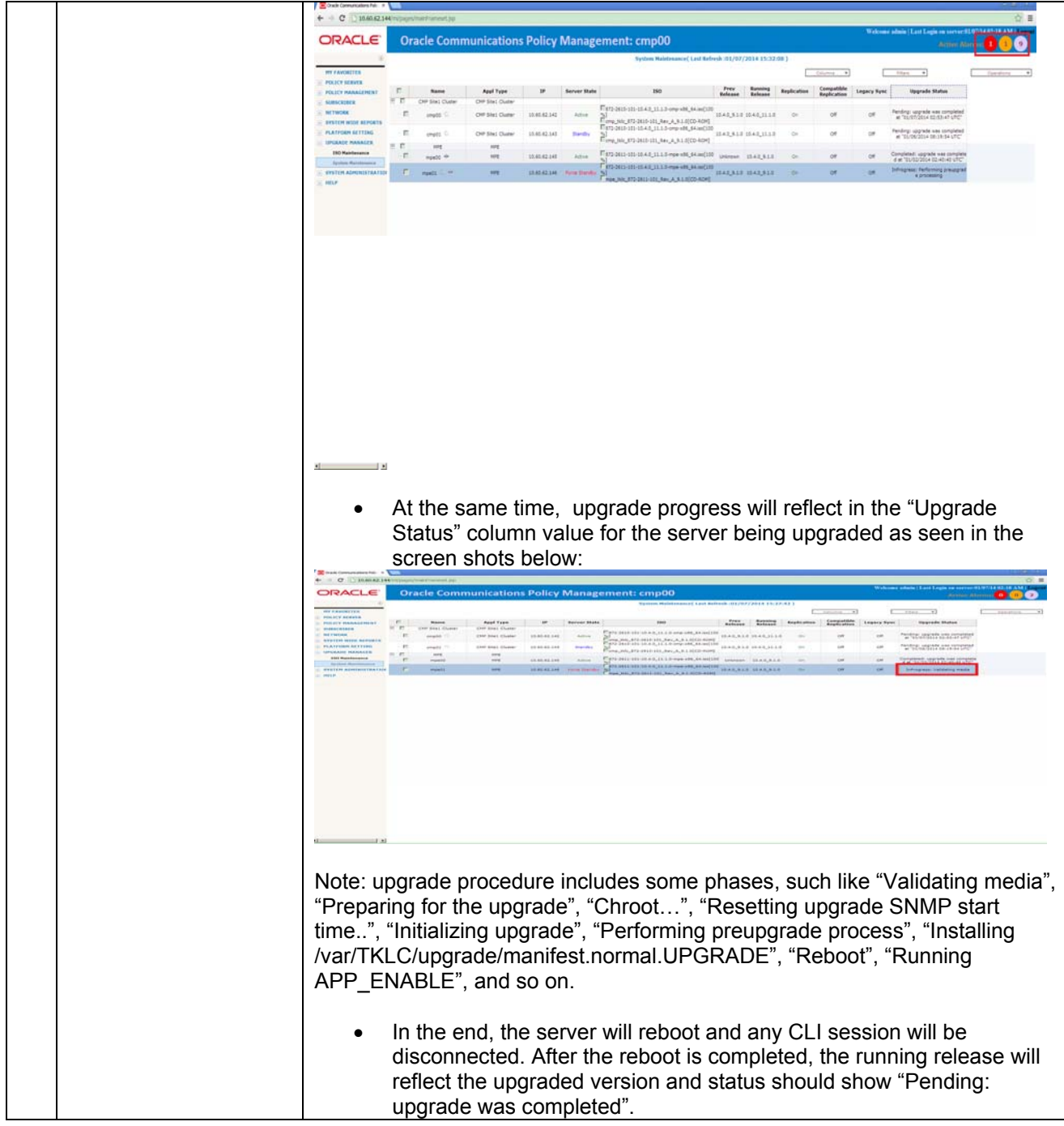

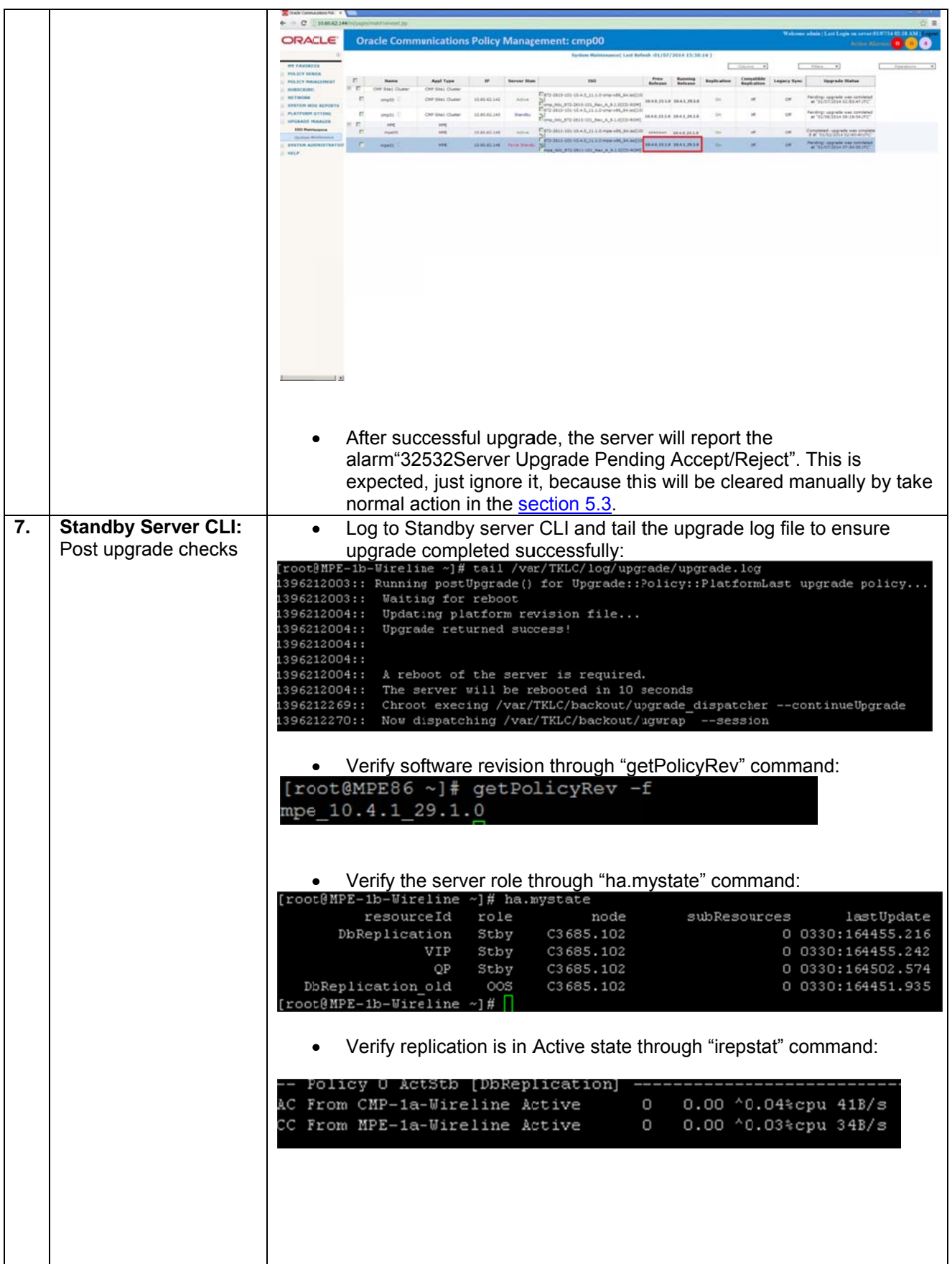

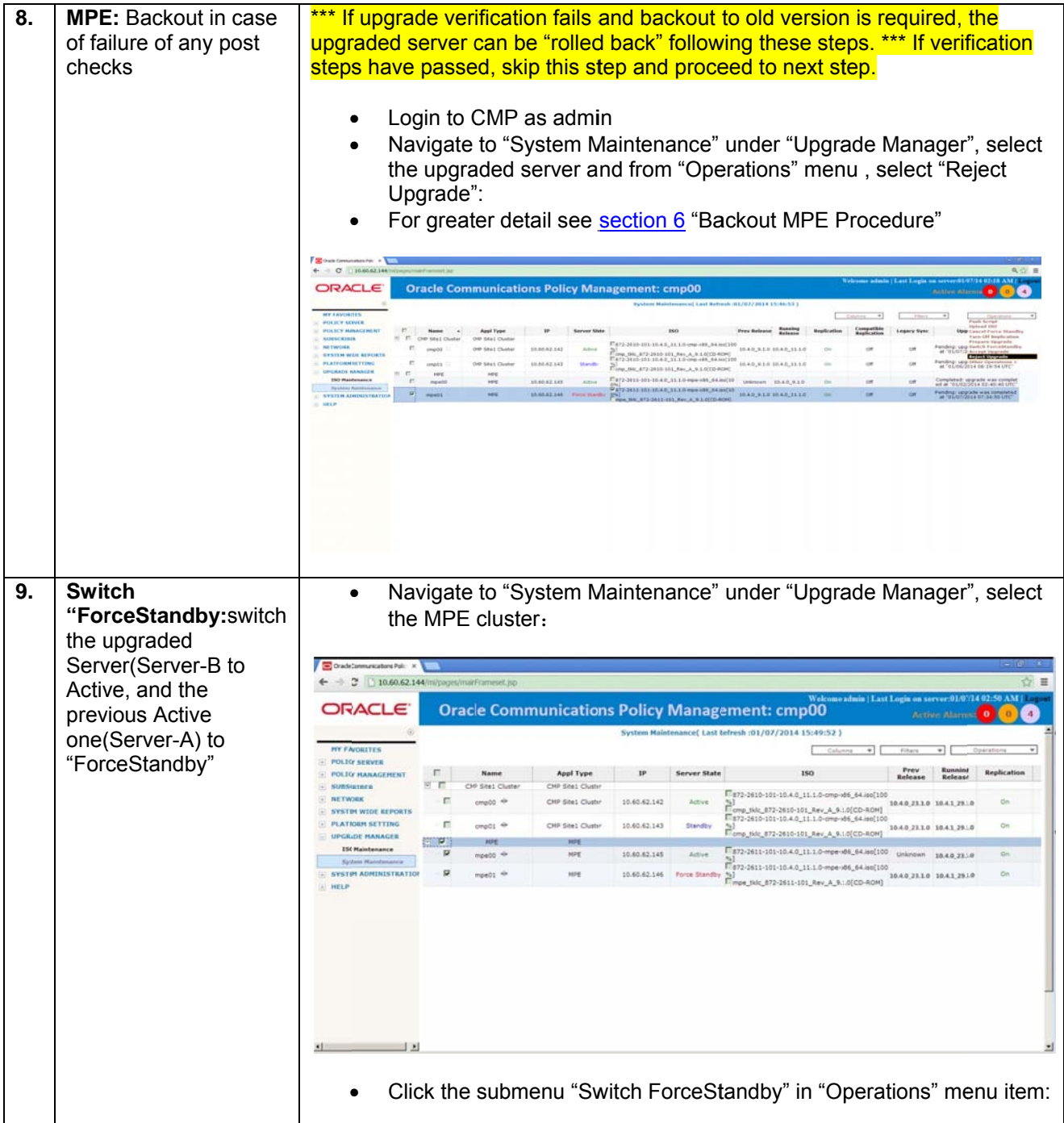

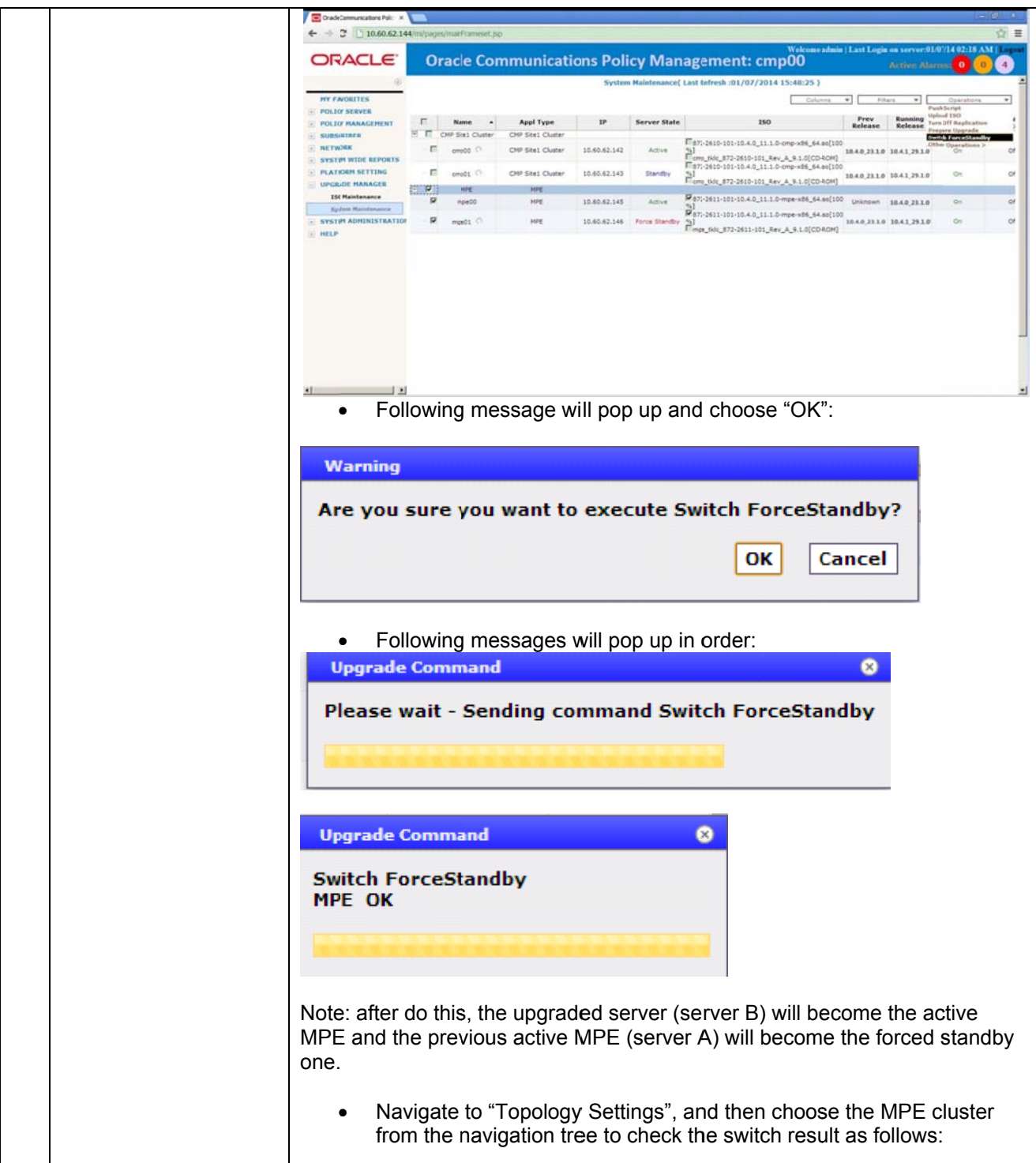

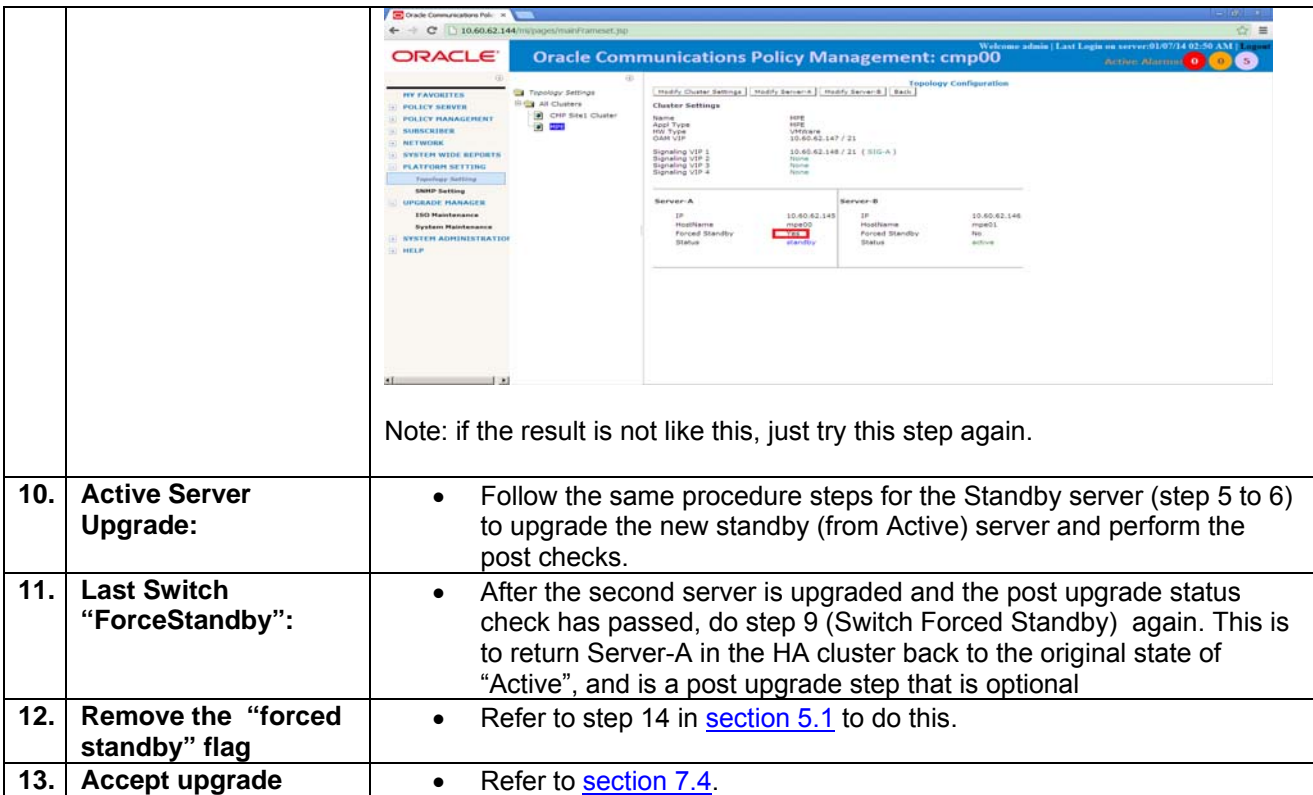

## *5.3 Upgrade completion*

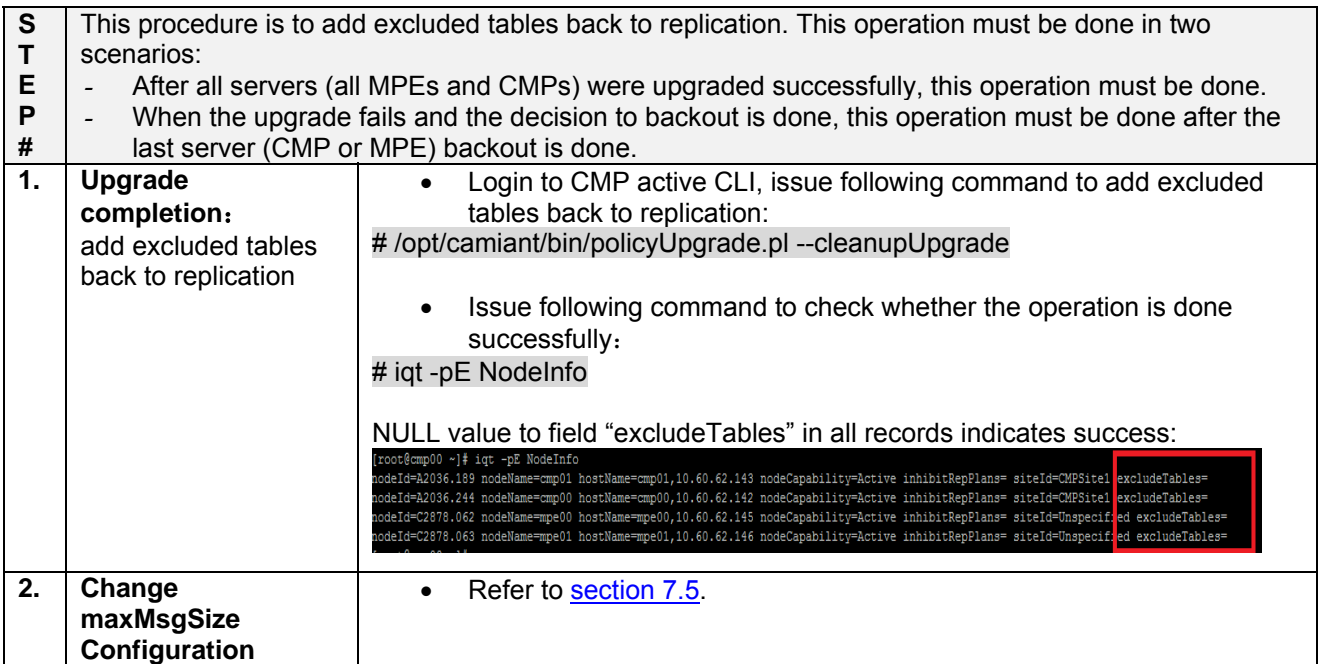

## Software Upgrade Procedure (10.4.0 RC6 to 10.4.1)

## 6. Backout Procedure

#### $6.1$ **Backout MPE**

This procedure outlines the steps required to roll back the MPE upgrade.

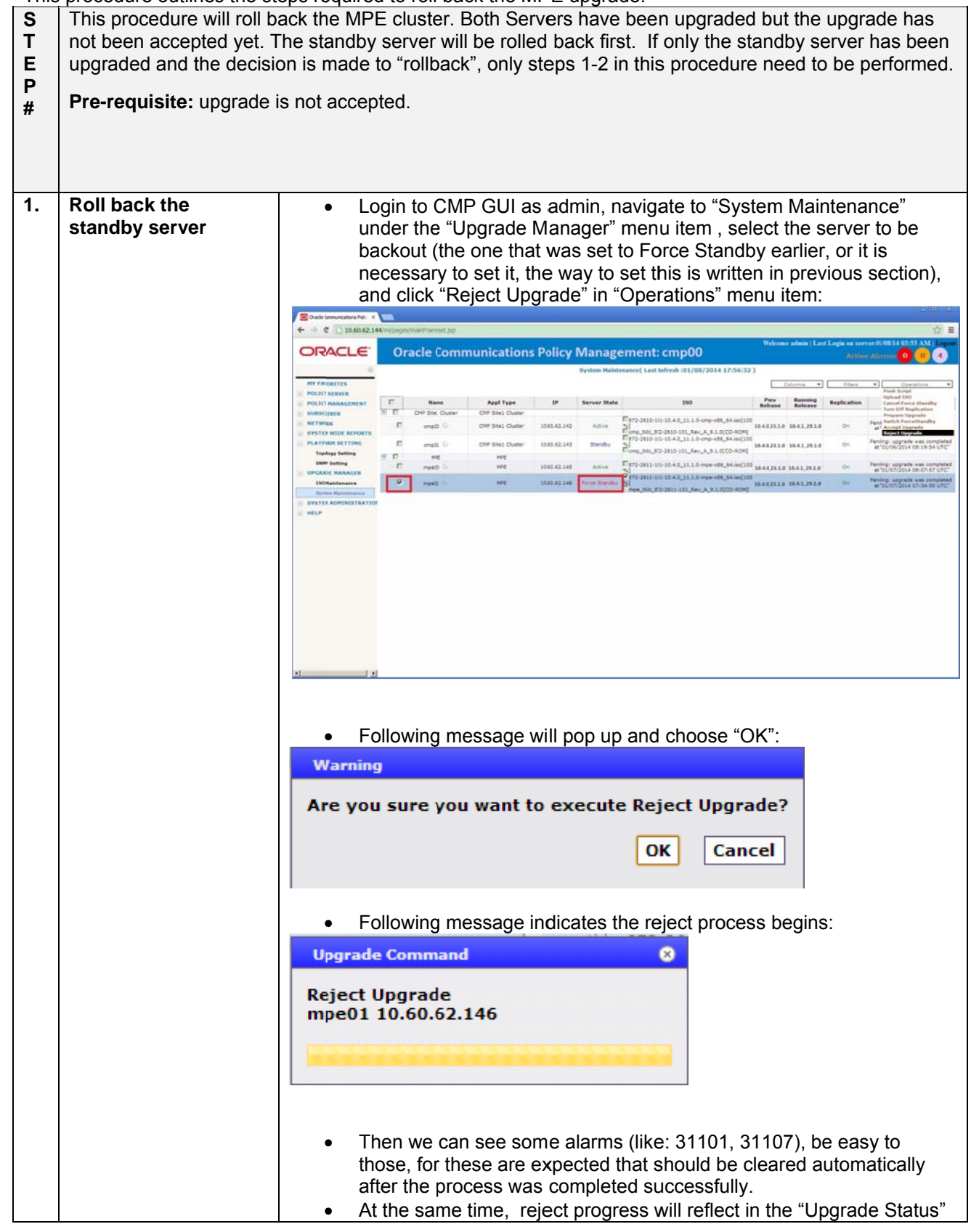

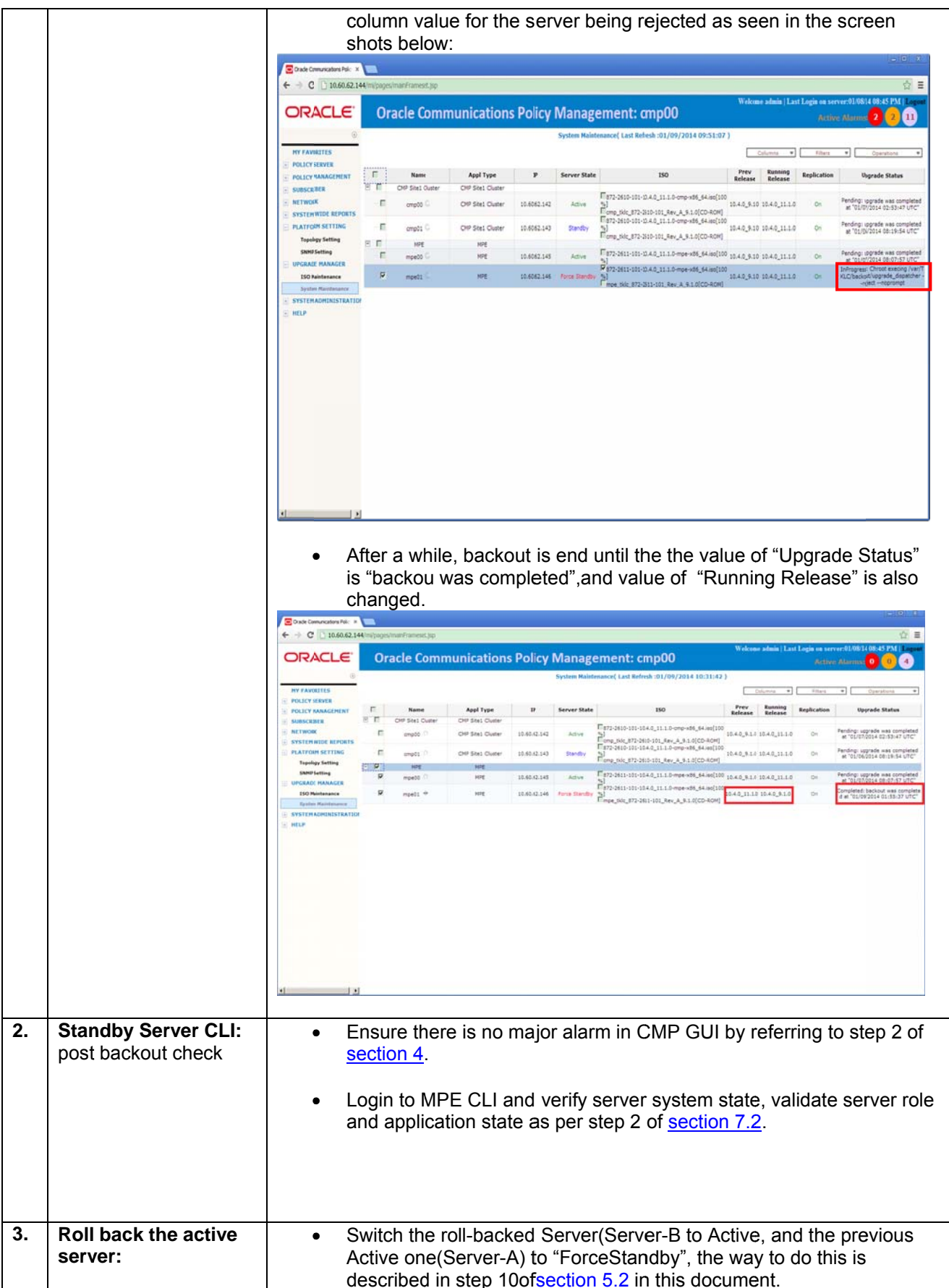

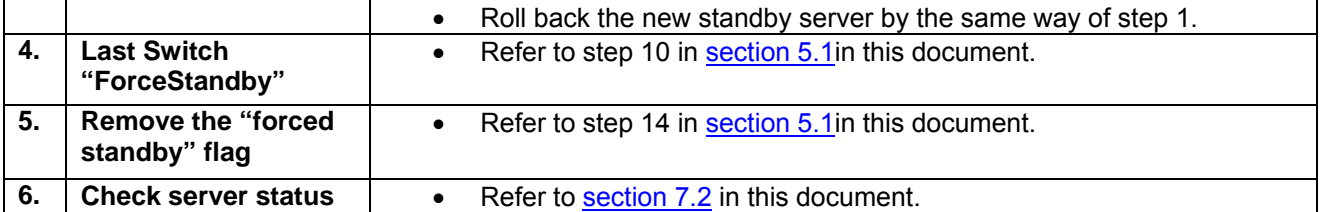

#### 6.2 Backout CMP

This procedure outlines the steps required to roll back the CMP upgrade in CMP Cluster.

This procedure will roll back the CMP cluster. Both Servers have been upgraded but the upgrade has **S T**  not been accepted yet. The standby server will be rolled back first. If only the standby server has been **E**  upgraded and the decision is made to "rollback", only steps 1-3 in this procedure need to be performed. **P Pre-requisite:** upgrade is not accepted. **# 1. Roll back the**  Login to CMP GUI as admin, navigate to "System Maintenance" **standby CMP**  under the "Upgrade Manager" menu item , select the server to be backed out (make sure it is in Force Standby), and click "Reject Upgrade" in "Operations" menu item: /Em  $\leftarrow$  + C (10.60.62) **ORACLE Oracle Communications Policy Management: cmp00** Fig72-2610-101-10.4.0 11.1.0-cmp-x05\_64.iso(100 counts.  $m = m + n$ ili: 872-2410-101 Aex A\_9.1.0(CD-ROM)<br>610-101-10.4.0\_11.1.0-omp +d6\_64.ae(10  $\overline{p}$ Firstness-student studence and delighted. 40,1110 1040,910  $0.40, 11.1.0$ 0.40, 11.10 12.40, 9.1.0 Following message will pop up and choose "OK": **Warning** Are you sure you want to execute Reject Upgrade? OK Cancel Following message indicates the reject process begins:

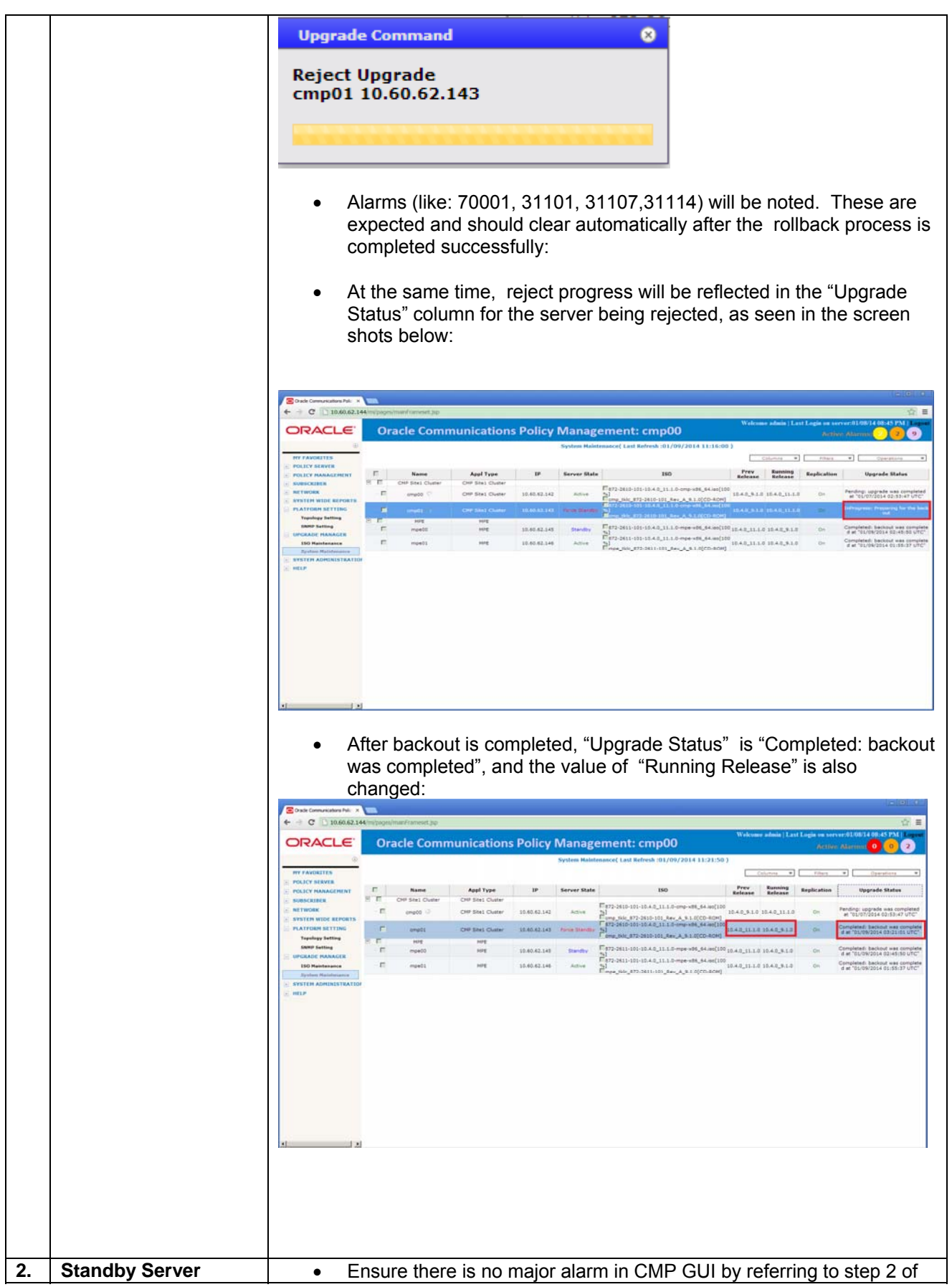

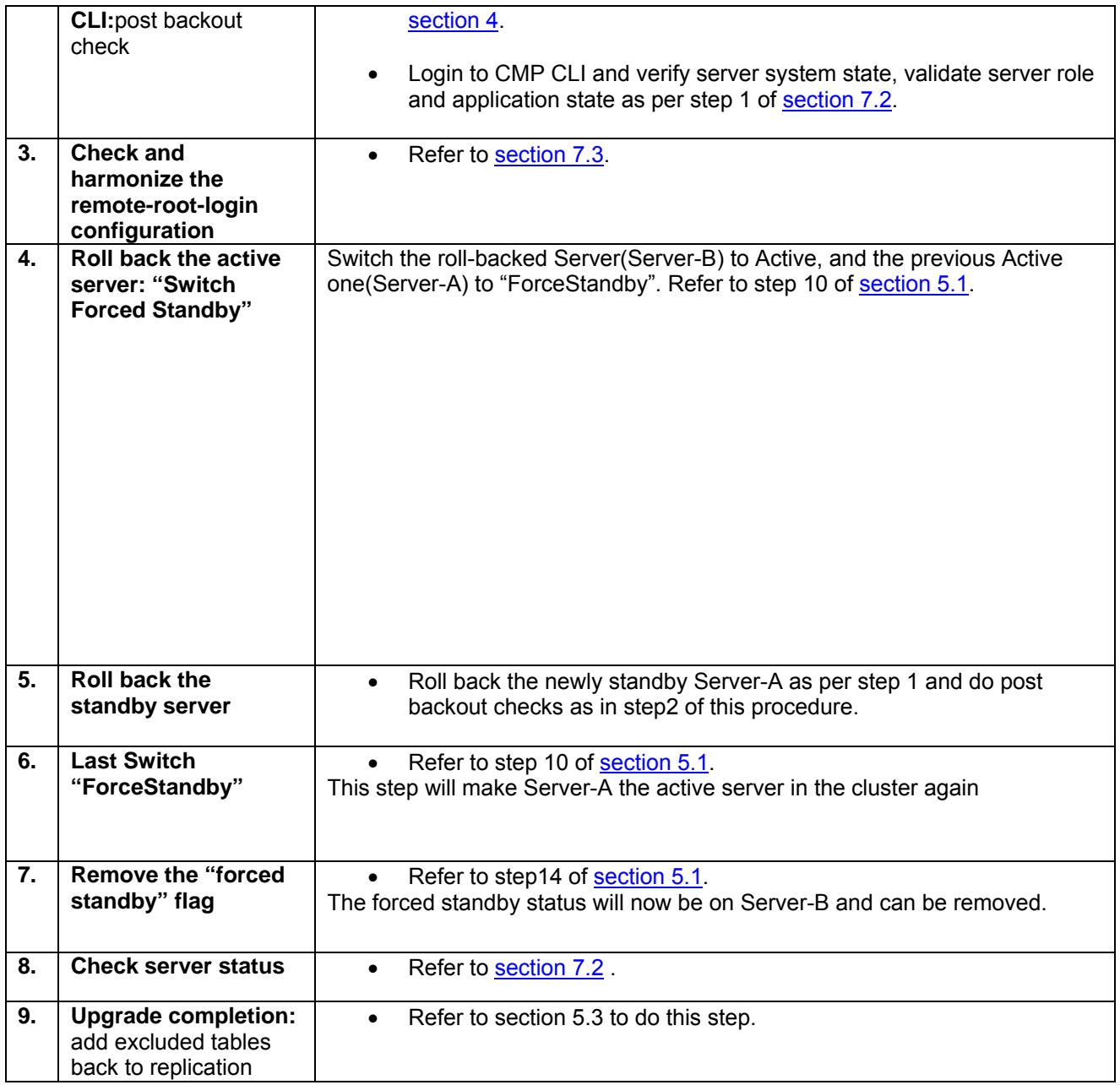

## **7. Supporting Procedures**

#### $7.1$ Uploading policy release (iso image file) to server to be upgraded

The iso image for the upgrade must be transferred to the /var/TKLC/upgrade directory of each server to be upgraded. The following procedure (step #1) shows how this is done using the Upgrade Manager. (UM). A software distribution site is used as an ftp server so that the iso image file can be transferred to the CMP target server using SCP/. Alternately, the iso image can be transferred manually (Step #2) to /var/TKLC/upgrade directory with root user. Remote root access must be enabled. To enable remote root access, reference section 7.3..

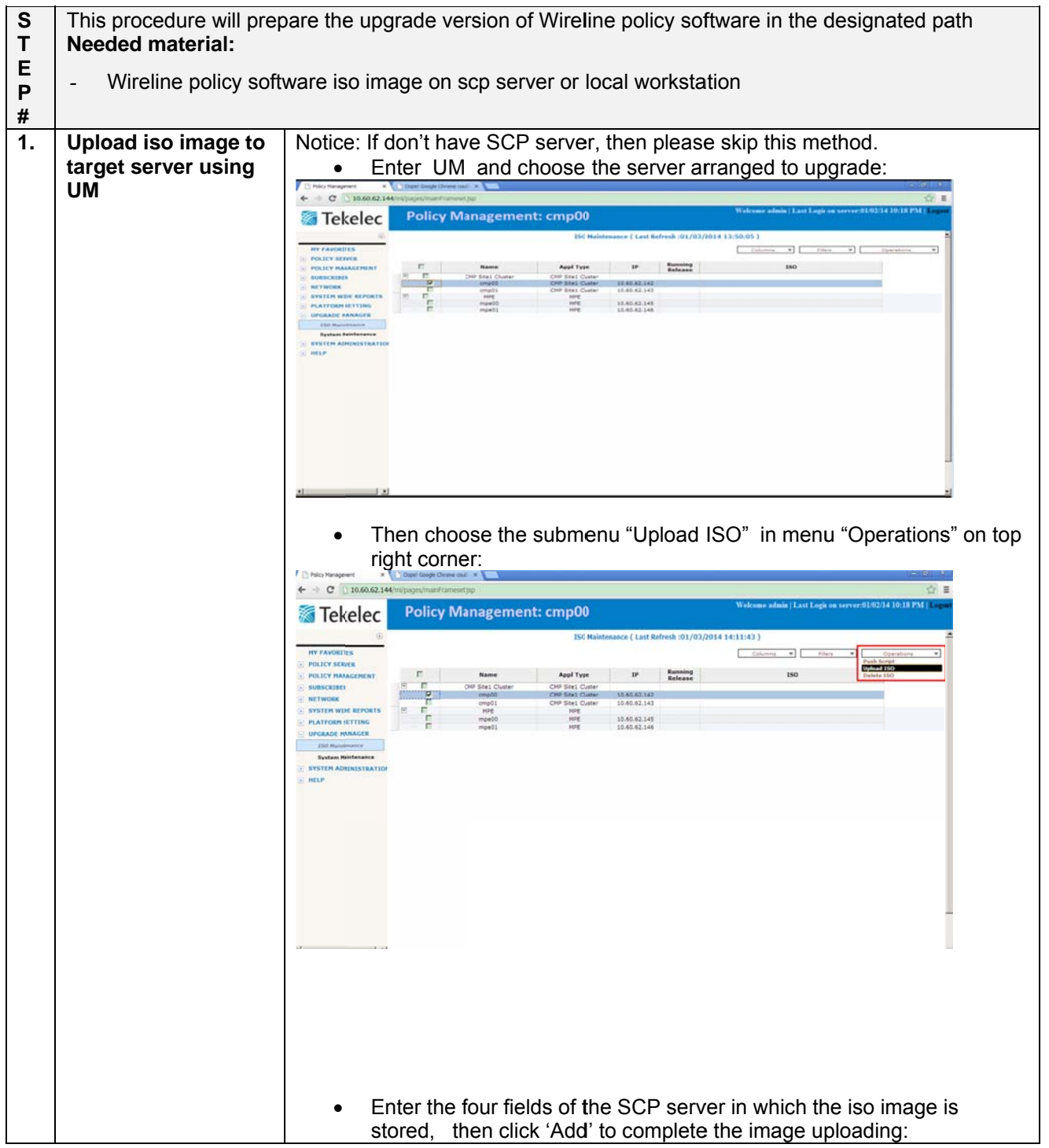

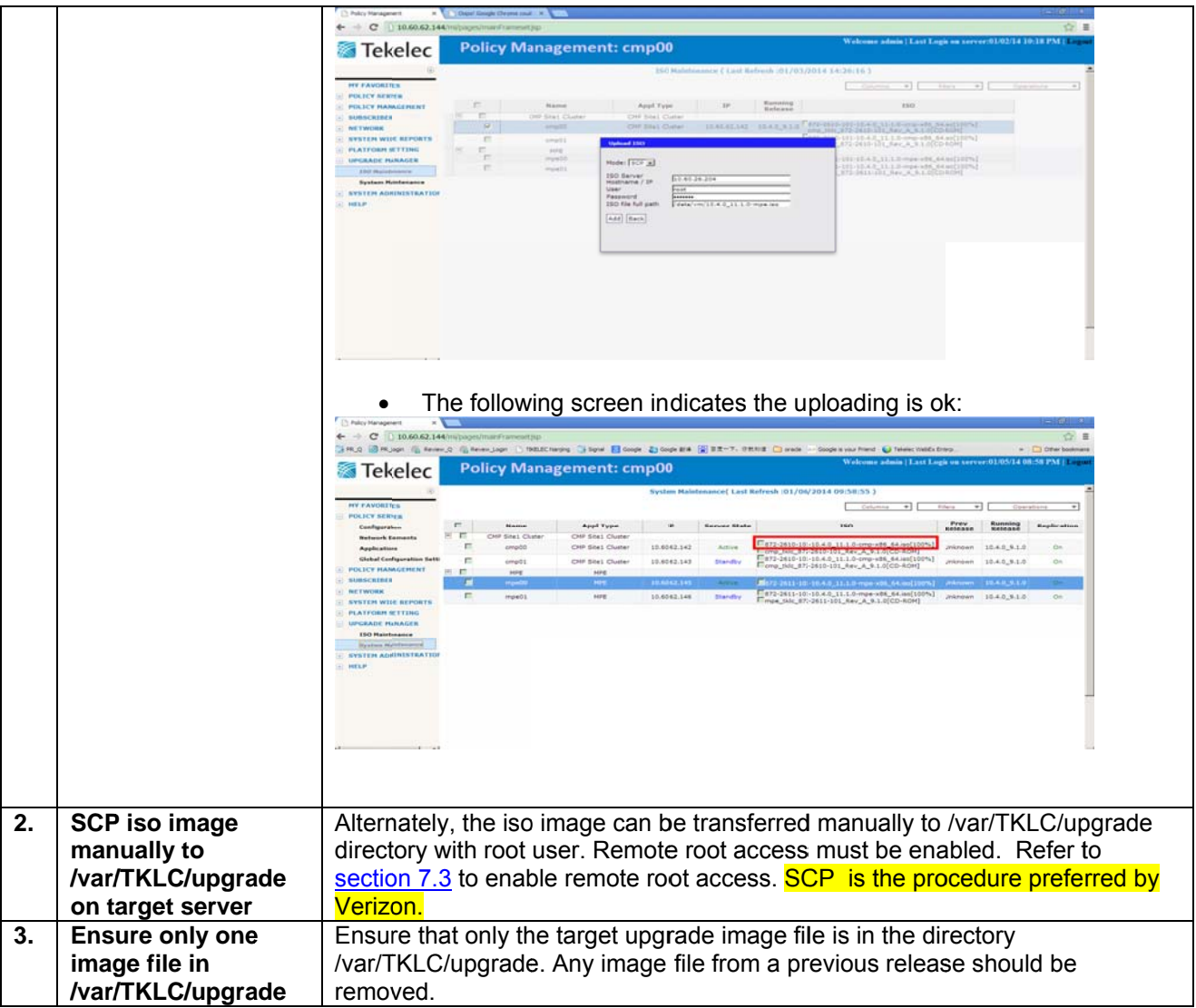

#### $7.2$ **Check server status**

This procedure outlines the steps about how to check server status.

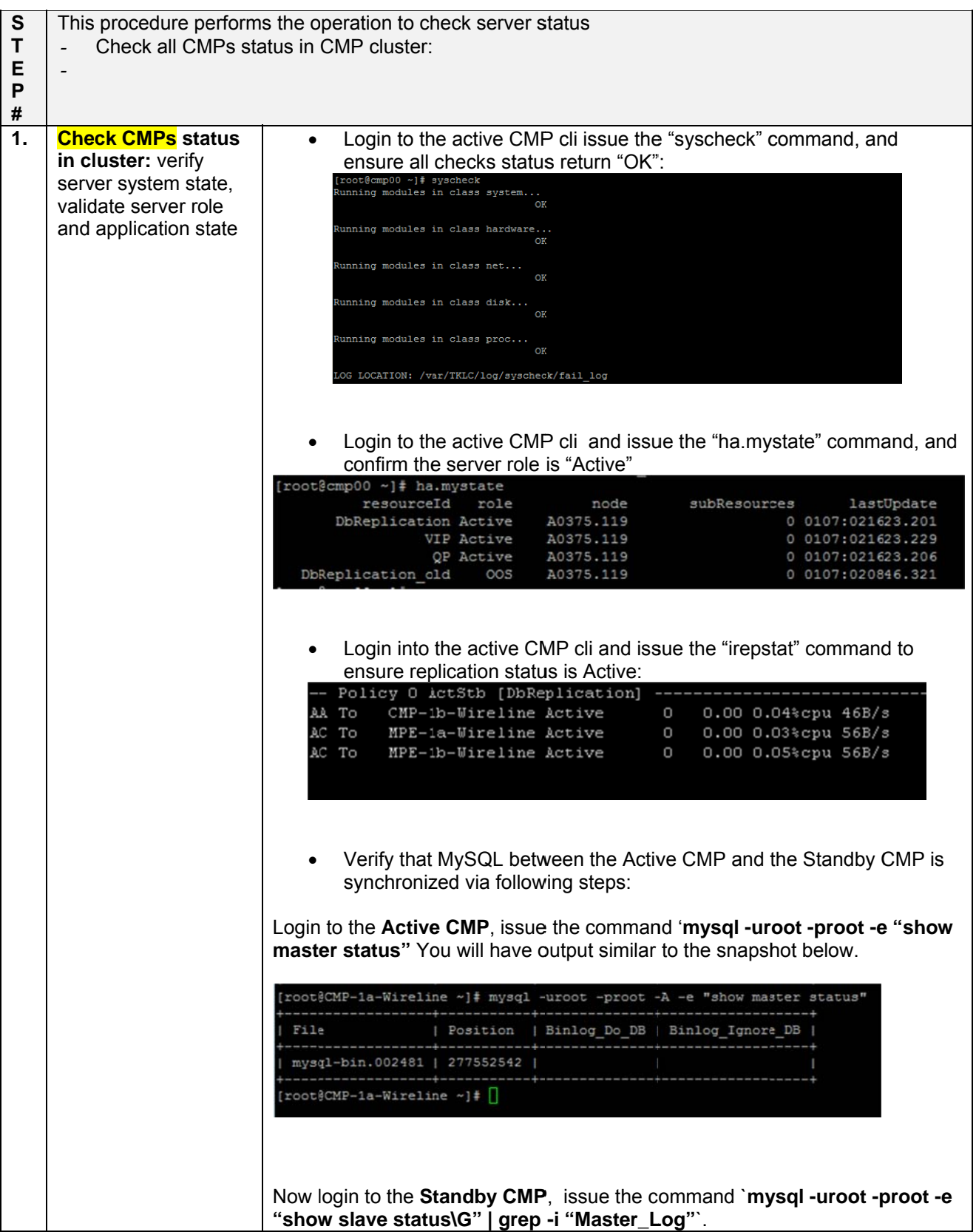

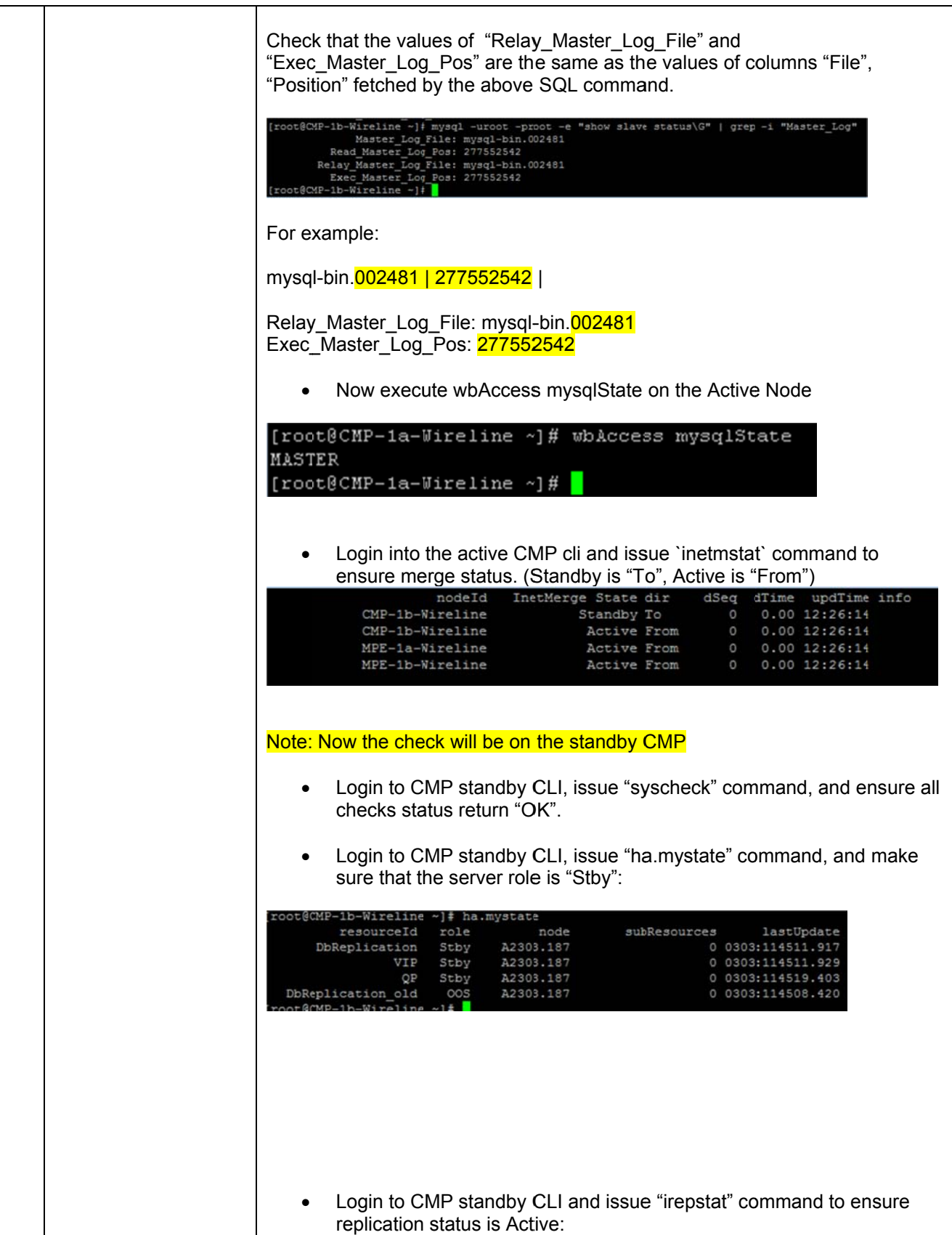

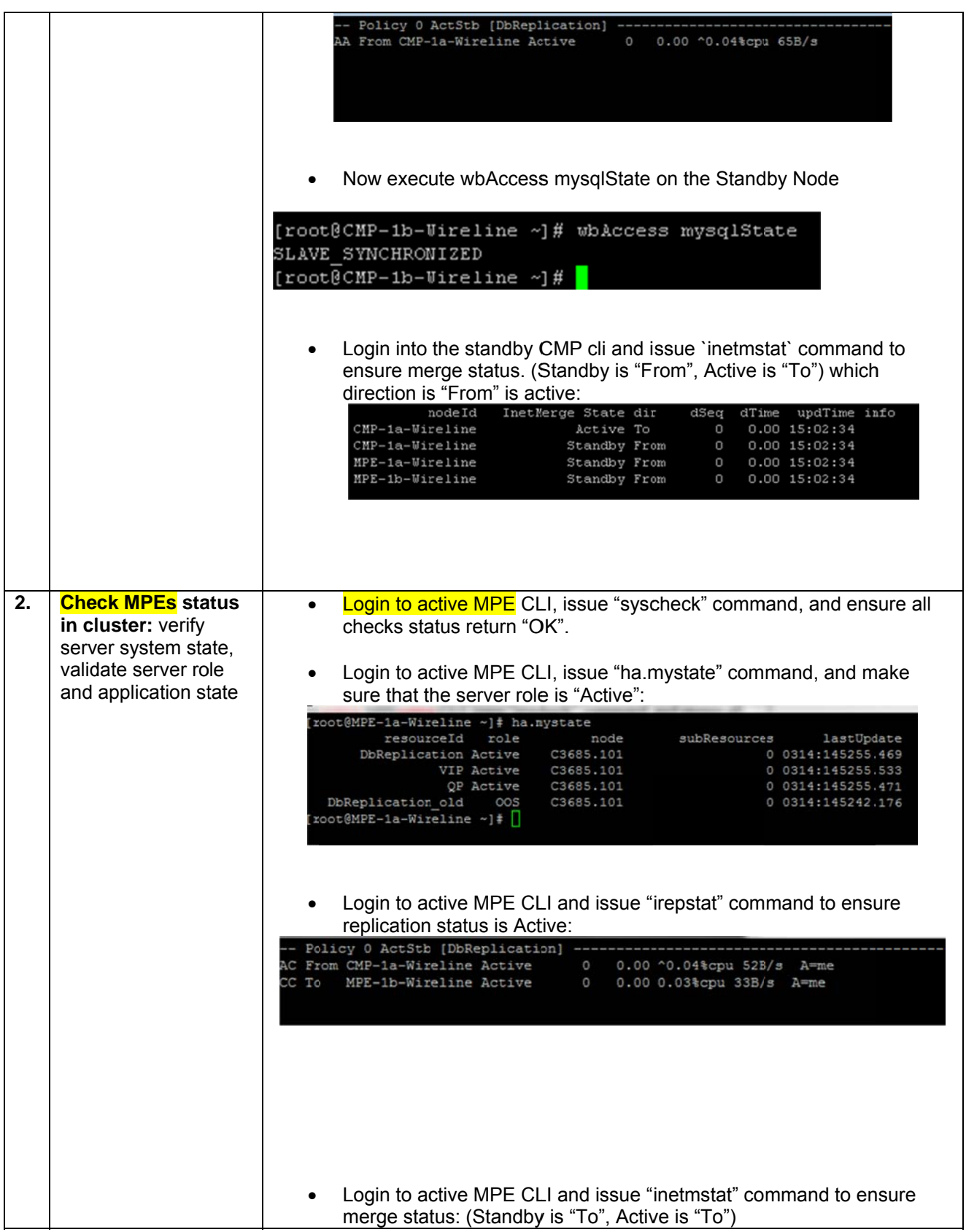

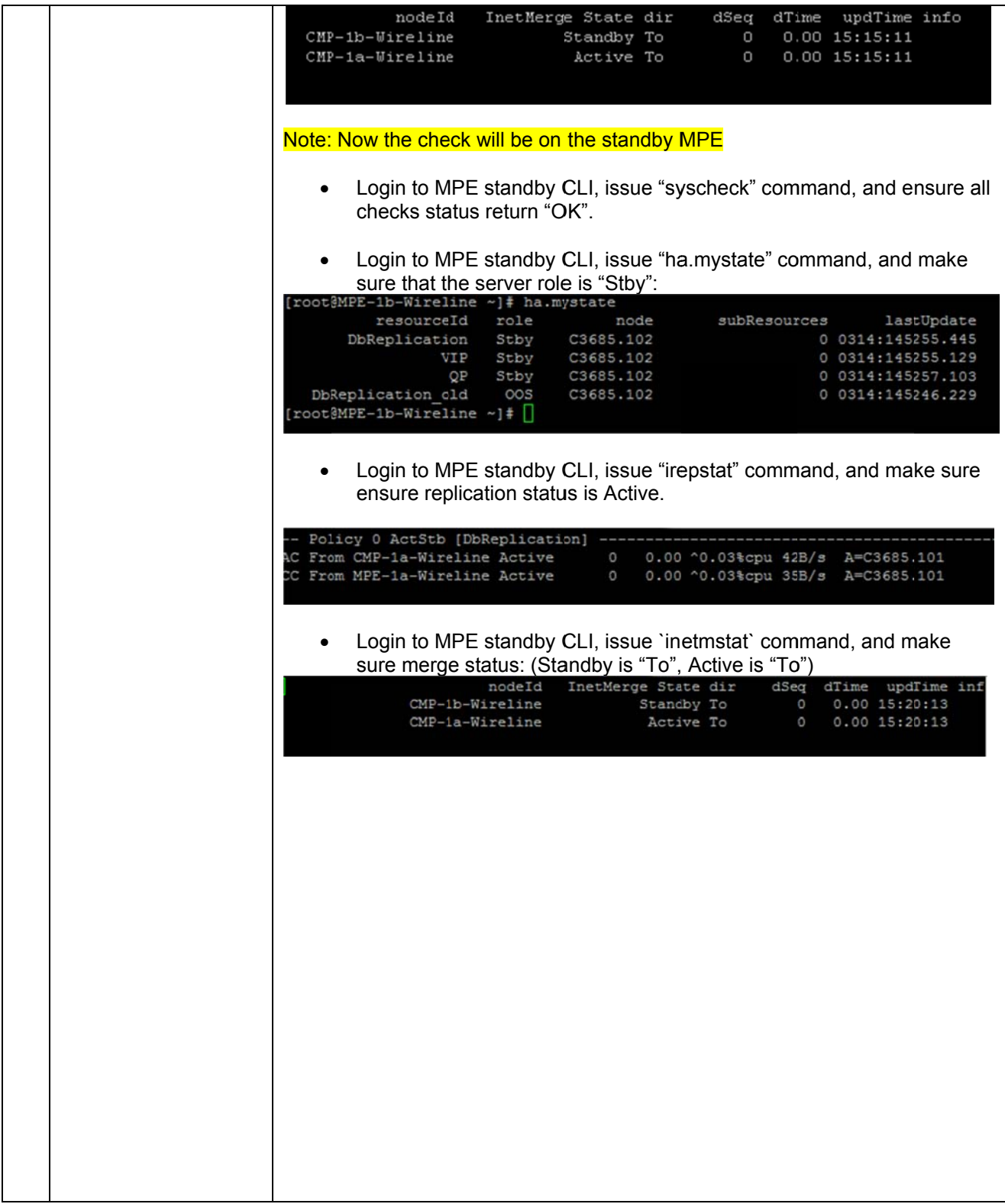

#### Check the remote-root-login configuration  $7.3$

This procedure outlines the steps about how to check the remote-root-login configuration of the topology, making sure all the servers are configured in the same way.

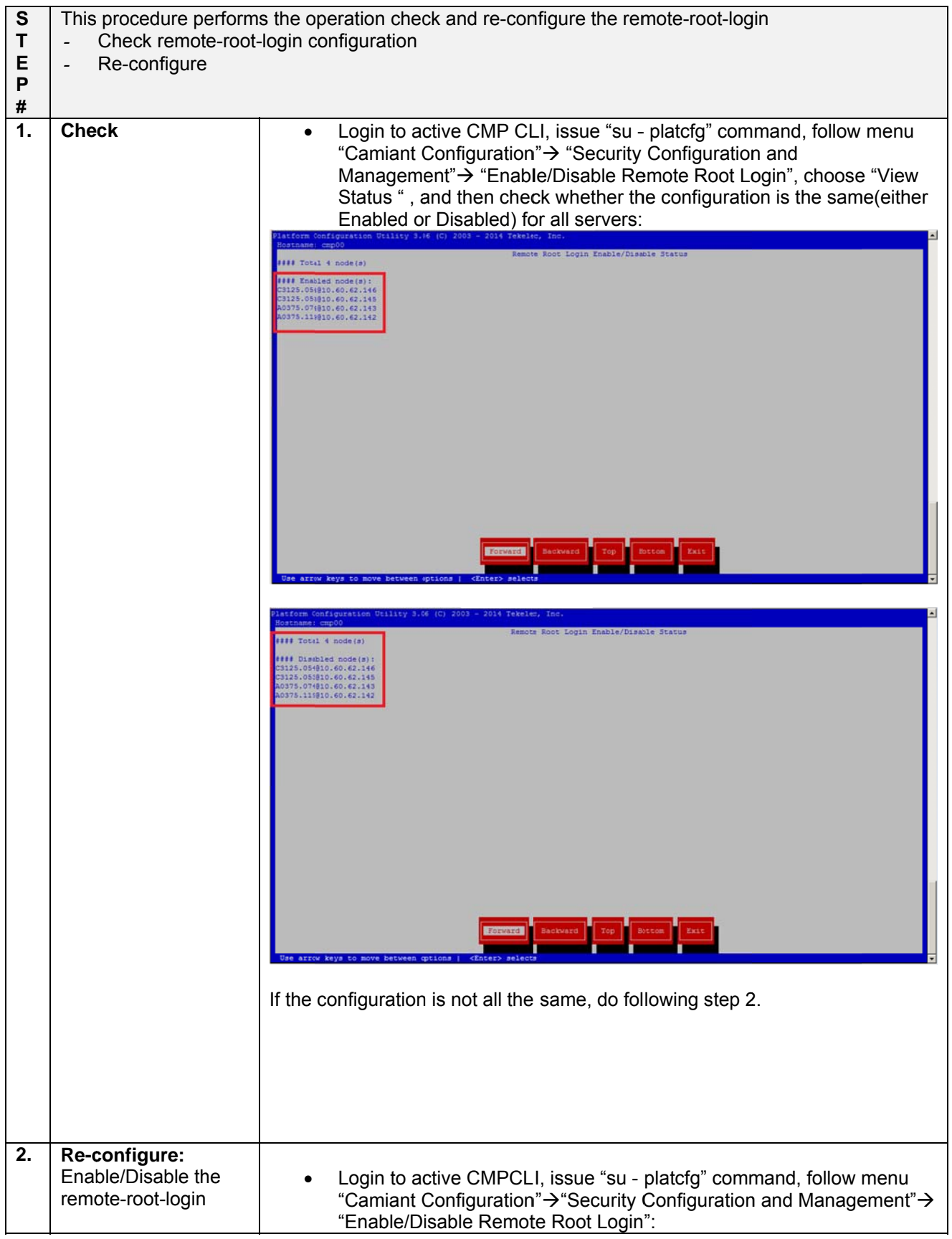

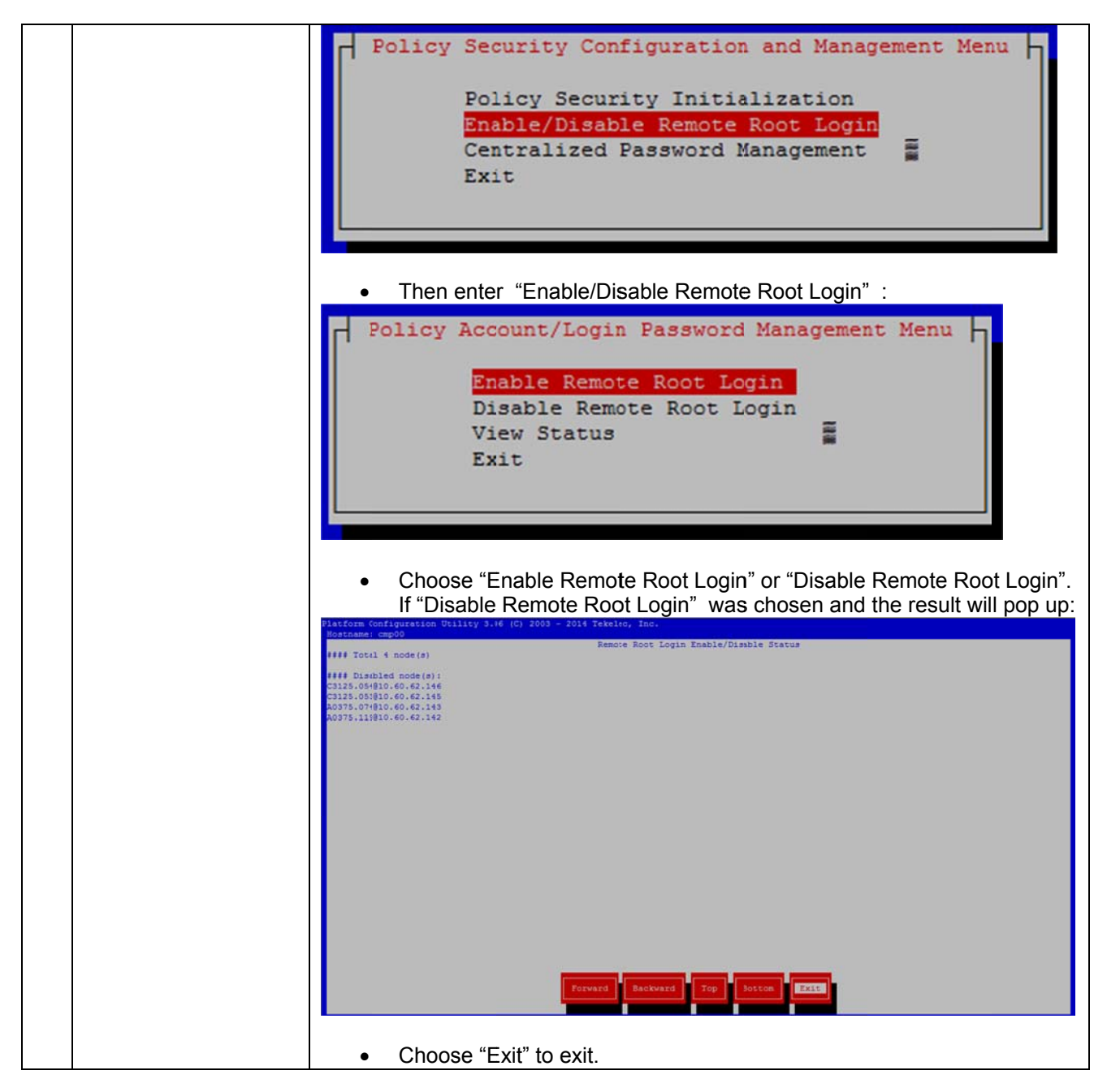

#### **Accept Upgrade**  $7.4$

This procedure outlines the steps required to accept the upgrade after the CMP cluster or the MPE clusters are upgraded and post checks are all passed. When the accept process is completed, the upgrade cannot be rolled back anymore.

The standby blade should always be accepted first then the Active one. The server needs to be marked as "Forced Standby" to be able to accept the upgrade.

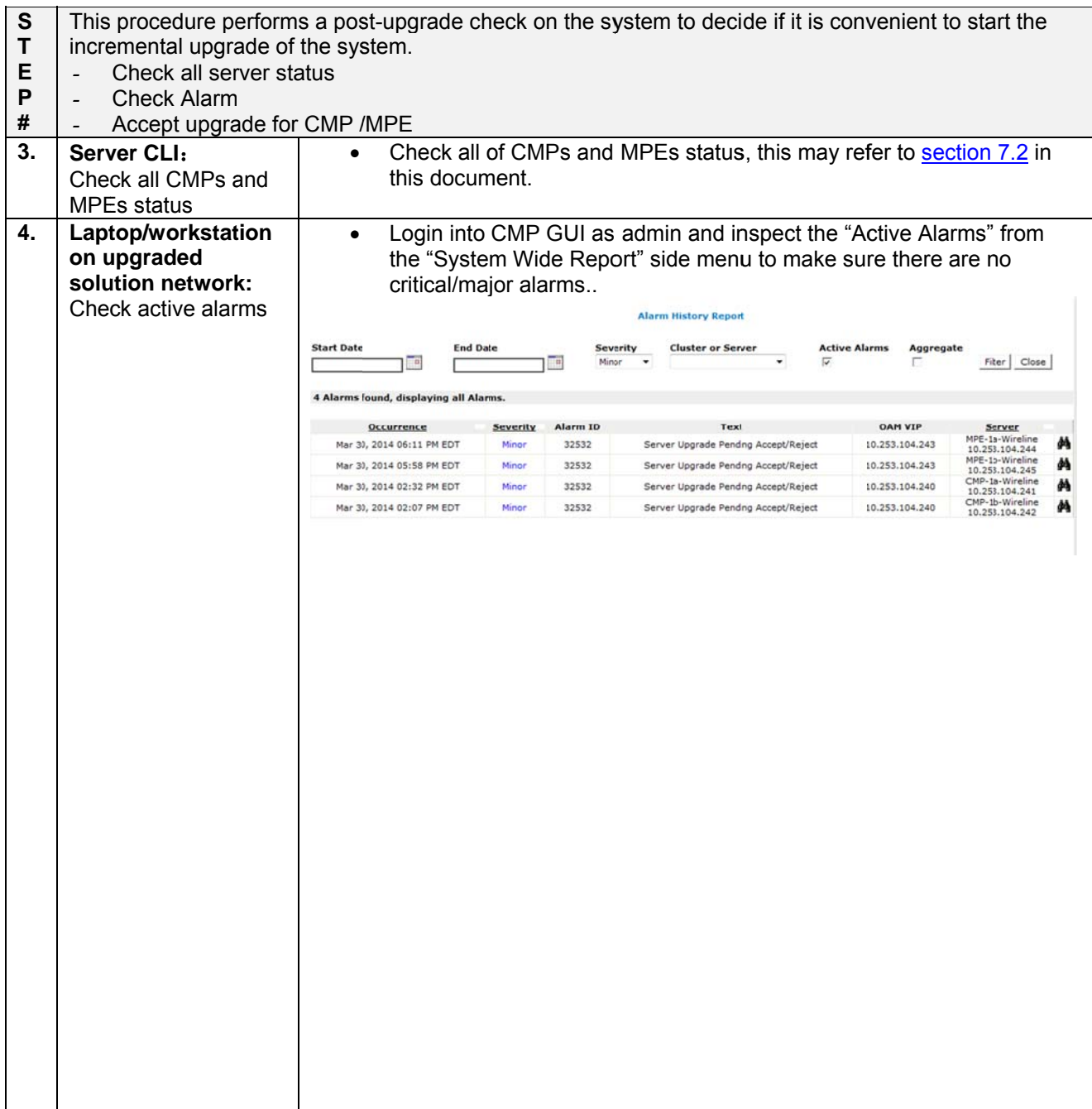

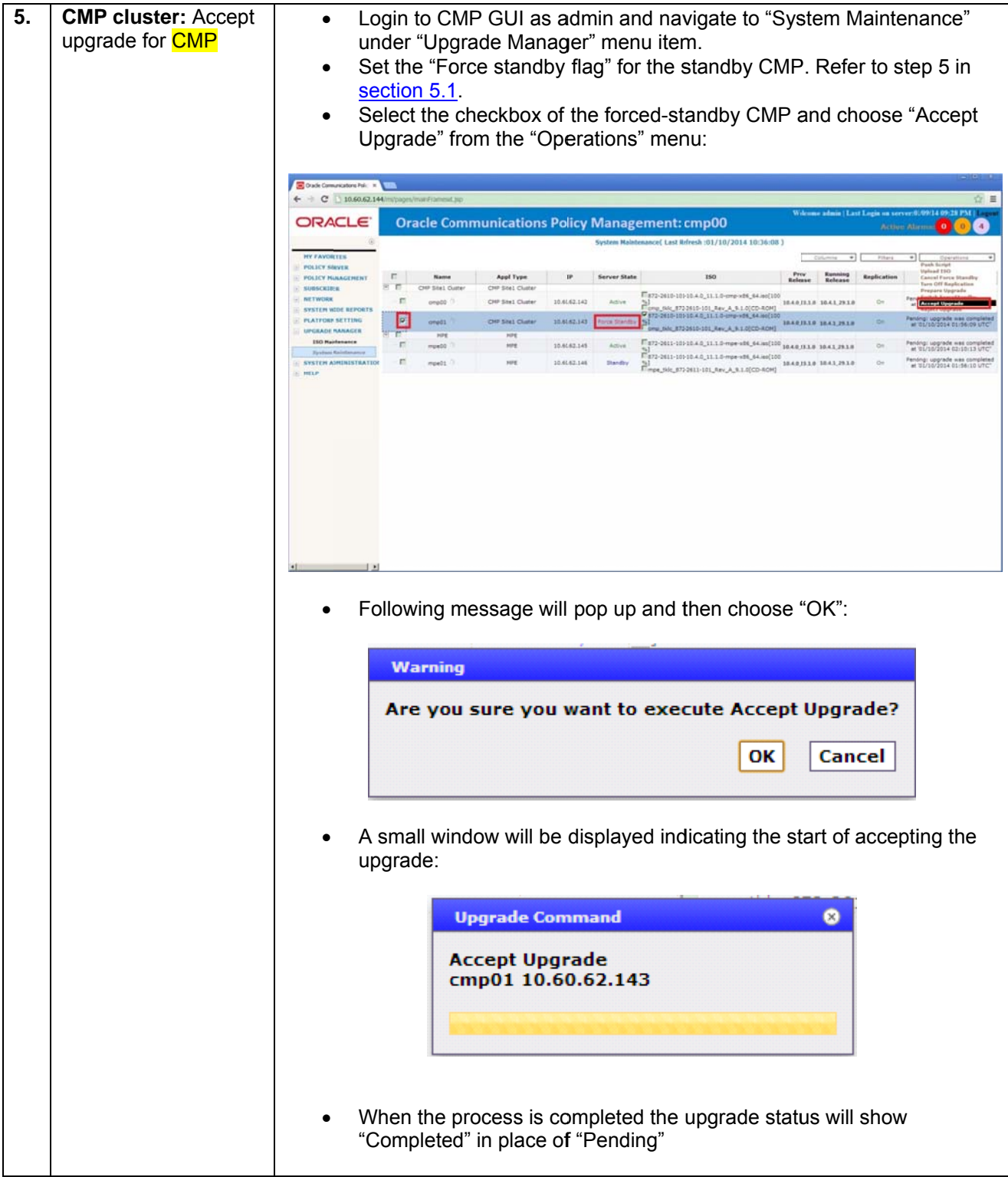

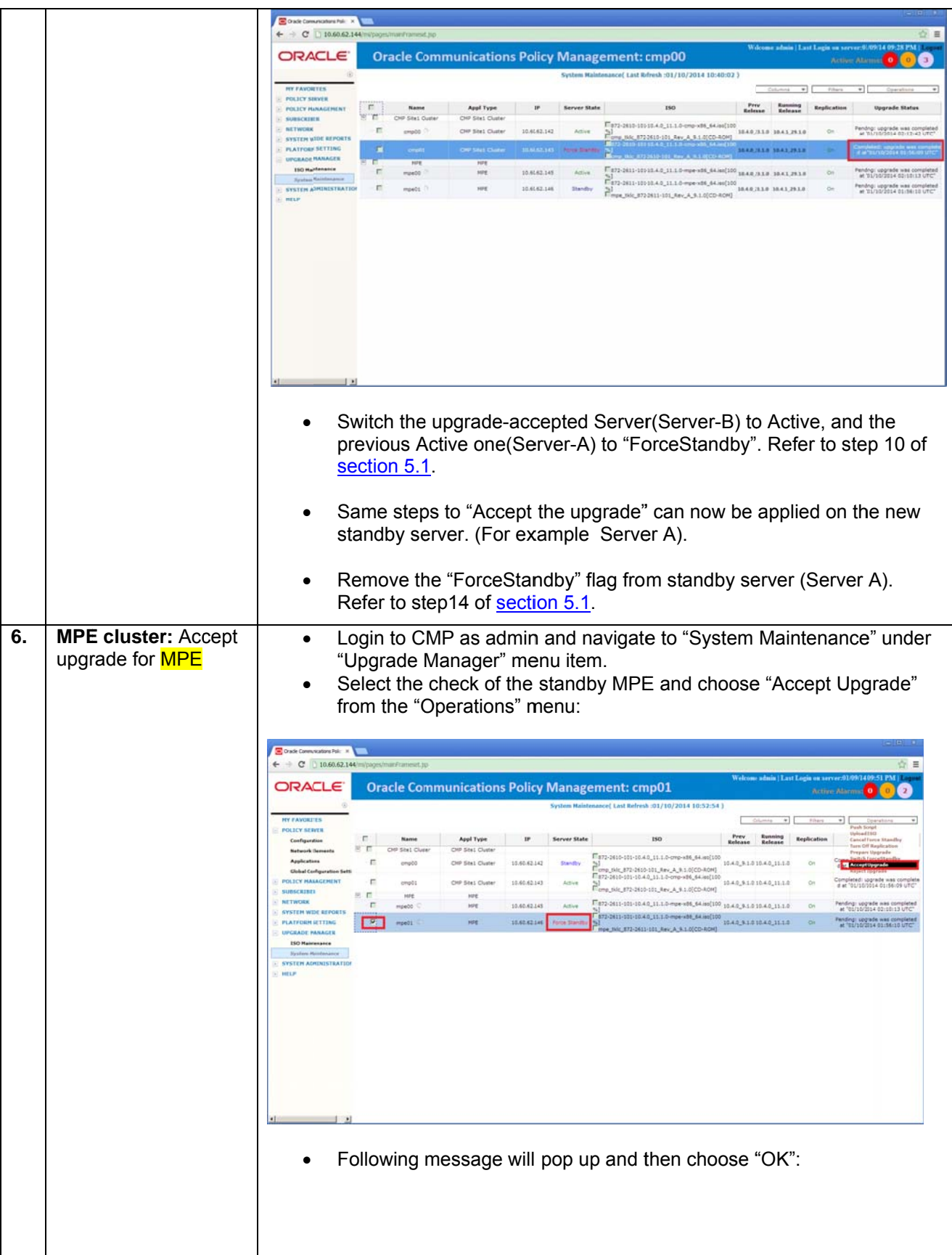

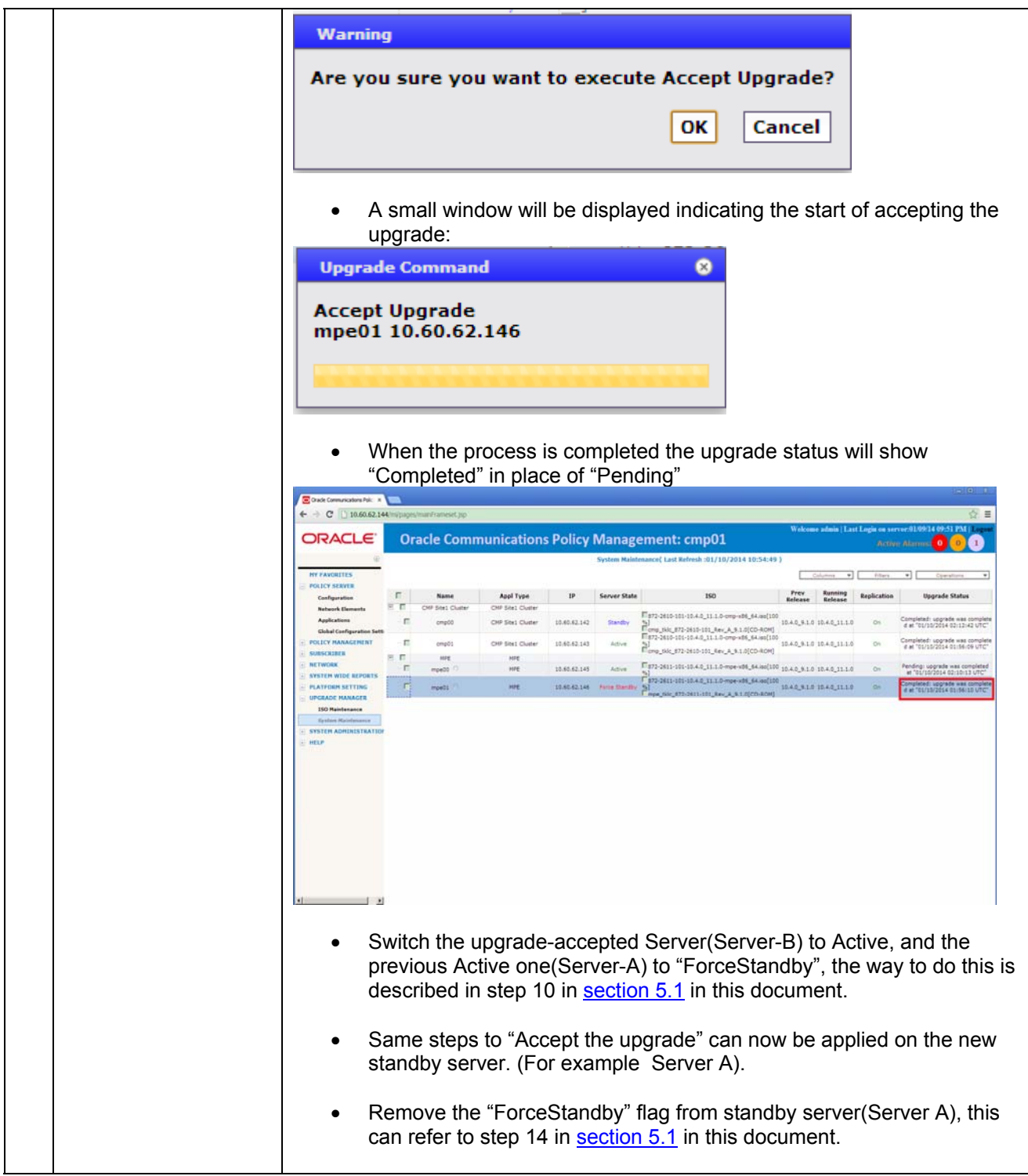

#### Change maxMsgSize configuration after upgrade completion  $7.5$

Due to the fact that in 10.4.0 MPE, DIAMETER.MaxMsgSize is hardcoded as 25K (before the patch), upgrade from 10.4.0 to 10.4.1 won't set the value as 64K automatically. It is essential to do following steps on CMP GUI after upgrade from 10.4.0 to 10.4.1 is done.

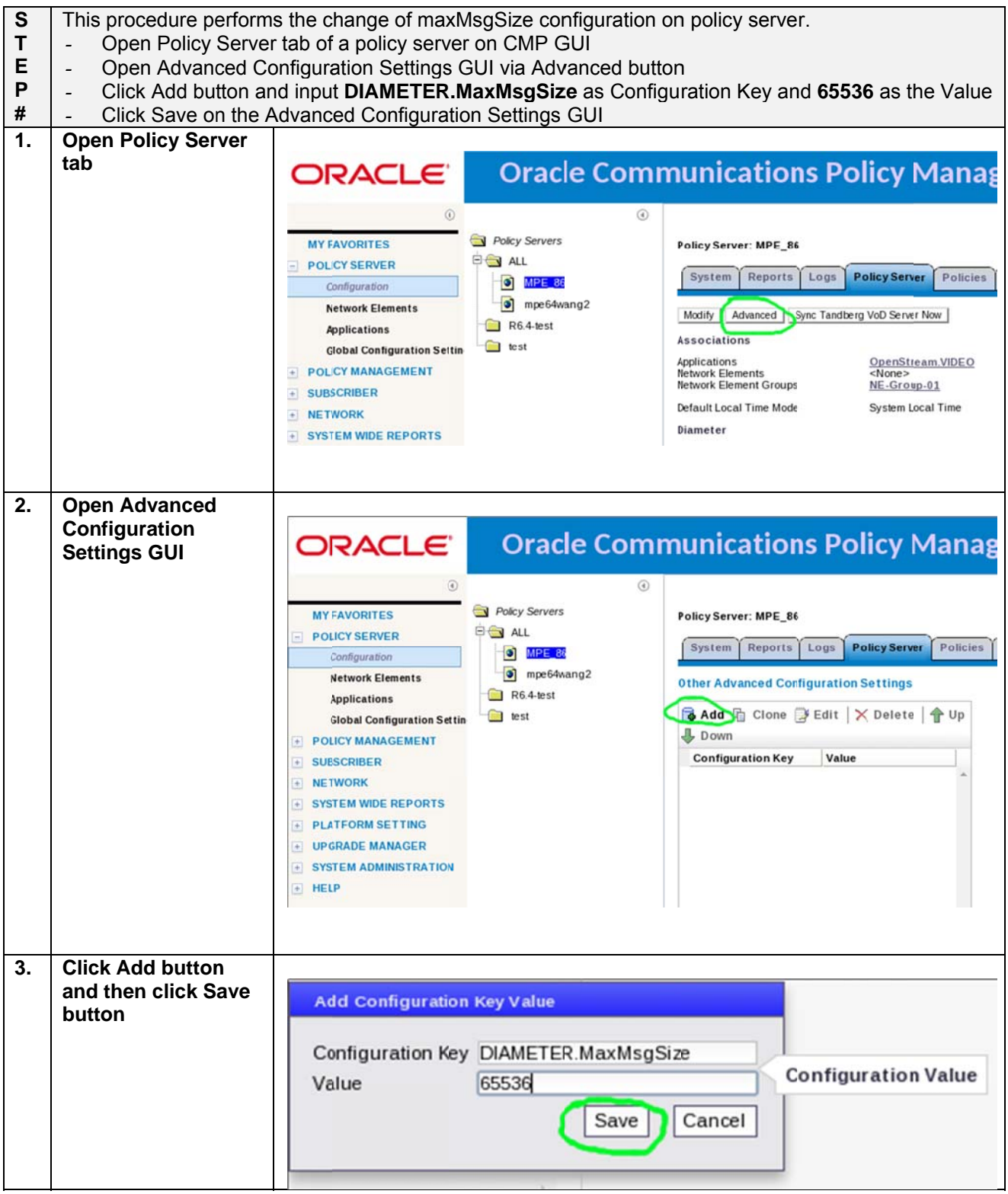

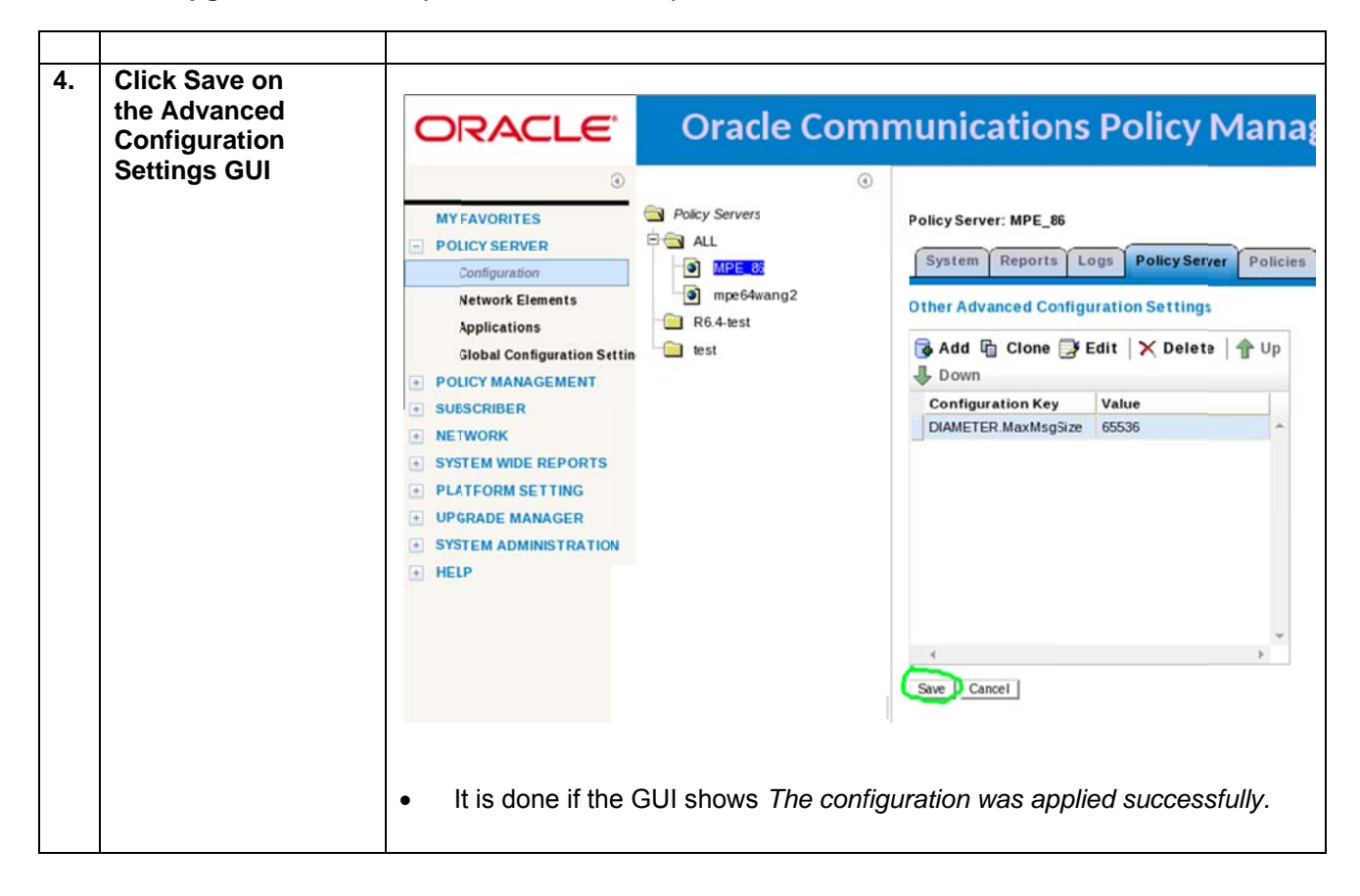